$Pub64$ 

Development of **Instream Flow Recommendations** In Colorado Using

# R2CROSS

<u>1</u>

1 I

I

1

I

I

I

I

I

J

I

 $\ddot{\phantom{1}}$ 

I

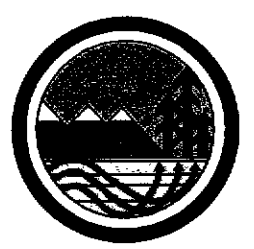

<u>.</u><br>Colorado Water Conservation Board<br>Department o<u>f</u> Natural Resources 1313 Sherman Slreet Room 721 Denver Colorado 80203

Water Rights Investigations Section **January 1996** 

# Development of Instream How Recommendations In Colorado Using

# R2CROSS

By Gregory D. Espegren Senior Water Resource Specialist

For additional copies write or call (303) 866-3441

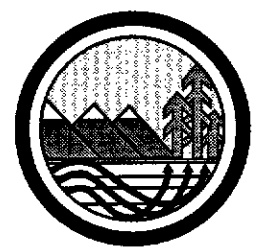

I

I

I

t

I

I

I

I

I

I

I

I

I

If

I

I

**.** 

I

I

Colorado Water Conservation Board Oepartment of Naturel Resources Colorado Water Conservation E<br>Department of Natural Resources<br>1313 Sherman Street, Room 721<br>Degver Colorado, 80903 Denver Colorado 80203

Water Rights Investigations Section **January 1996** 

# Abstract

In 1973, the Colorado State Legislature vested the Colorado Water Conservation Board with the authority to appropriate instream flow water rights in the State of Colorado. Today, the Board holds 1,326 instream flow water rights covering approximately 7,982 miles of<br>Colorado streams. Standardized field and Standardized field and office procedures help to ensure that instream flow recommendations reflect the amount of water required to "preserve the natural environment to a reasonable degree", as prescribed by state statute. R2CROSS is one of the standard techniques employed by state and

I

**1** 

I

I

I

I

I

I

il

I

I

j

I

I

I

I

I

I

federal agencies to model instream hydraulic parameters. R2CROSS was chosen because it is time and labor efficient and produces Example results to more costly techniques,<br>i.e., the Instream Flow Incremental Methodology. This manuscript provides an overview of Colorado's Instream Flow Program and documentation for the Board's R2CROSS Lotus macro. The R2CROSS macro runs efficiently on an IBM compatible <sup>80486</sup> personal computer equipped with <sup>a</sup> hard disk drive, and  $\overrightarrow{DOS}$  6.O, Windows 3.1, and Lotus and documentation for the Board's R2C<br>
Lotus macro. The R2CROSS macrosefficiently on an IBM-compatible<br>
personal computer equipped with a har<br>
drive, and DOS 6.O, Windows 3.1, and<br>
1-2-3 Release 4 for Windows software.

## Acknowledgments

The Colorado Water Conservation Board would like to thank everyone involved in the development of the Board's R2CROSS Lotus macro. In addition, the author wishes to acknowledge the persons involved in the review and testing of the R2CROSS macro including R. Barry Nehring and Jay Skinner of the Colorado Division of Wildlife, Dr. Eric P. Bergersen, Dr. Kurt Fausch, and Charles Gowan of Colorado State University, Dennis

I

I

I

I

I

I

I

I

l

I

I

I

I

I

I

I

I

I

I

Murphy of the Bureau of Land Management Dave Gerhardt of the United States Forest Service, Dan Merriman, Anne Janicki, and Margaret Langdon of the Colorado Water Conservation Board, and Steven O. Sims of the State Attorney General's Office. The Board is very grateful to all of those who participated in the development of the R2CROSS macro and this document

## Disclaimer

The R2CROSS macro is in the public domain, and the recipient may not assert any proprietary rights thereto nor represent it to anyone as other than a Colorado State Government-produced program. R2CROSS is provided "as-is" without warranty of any kind, including, but not limited to, the implied warranties of merchantability and fitness for a<br>particular purpose. The user assumes all The user assumes all responsibility for the accuracy and suitability of this program for a specific application. In no event will the Colorado Water Conservation Board or the Colorado Division of Wildlife be liable for any damages, including lost profits,<br>lost savings, or other incidental or incidental consequential damages arising from the use of or the inability to use this program.<br>The CWCB staff ver-

verified the calculations preformed in its R2CROSS

program with hand held calculators and by comparison with other Manning's equationbased hydraulic streamflow models. Based upon this verification process, the staff believes that the instream hydraulic parameters summarized in the R2CROSS staging table are accurate calculations of Manning's equation. However, the CWCB does not suggest that the predicted hydraulic parameters will necessarily be realized at any particular stream discharge

On November 10, 1993, the Colorado Water Conservation Board adopted Rules and Regulations that codified the procedures the Board follows in appropriating instream flow water rights. This document is intended to conform to the procedures presented in the Rules and Regulations

# Table of Contents

and the second

 $\sim$   $\sim$   $\sim$   $\sim$   $\sim$   $\sim$   $\sim$   $\sim$ 

and the state of the state

I

I

 $\bar{\beta}$ 

I

**III** 

I

I

**III**<br>III

J

I

I

I

I

 $\mathbf{r}$ 

IIIIIIIII

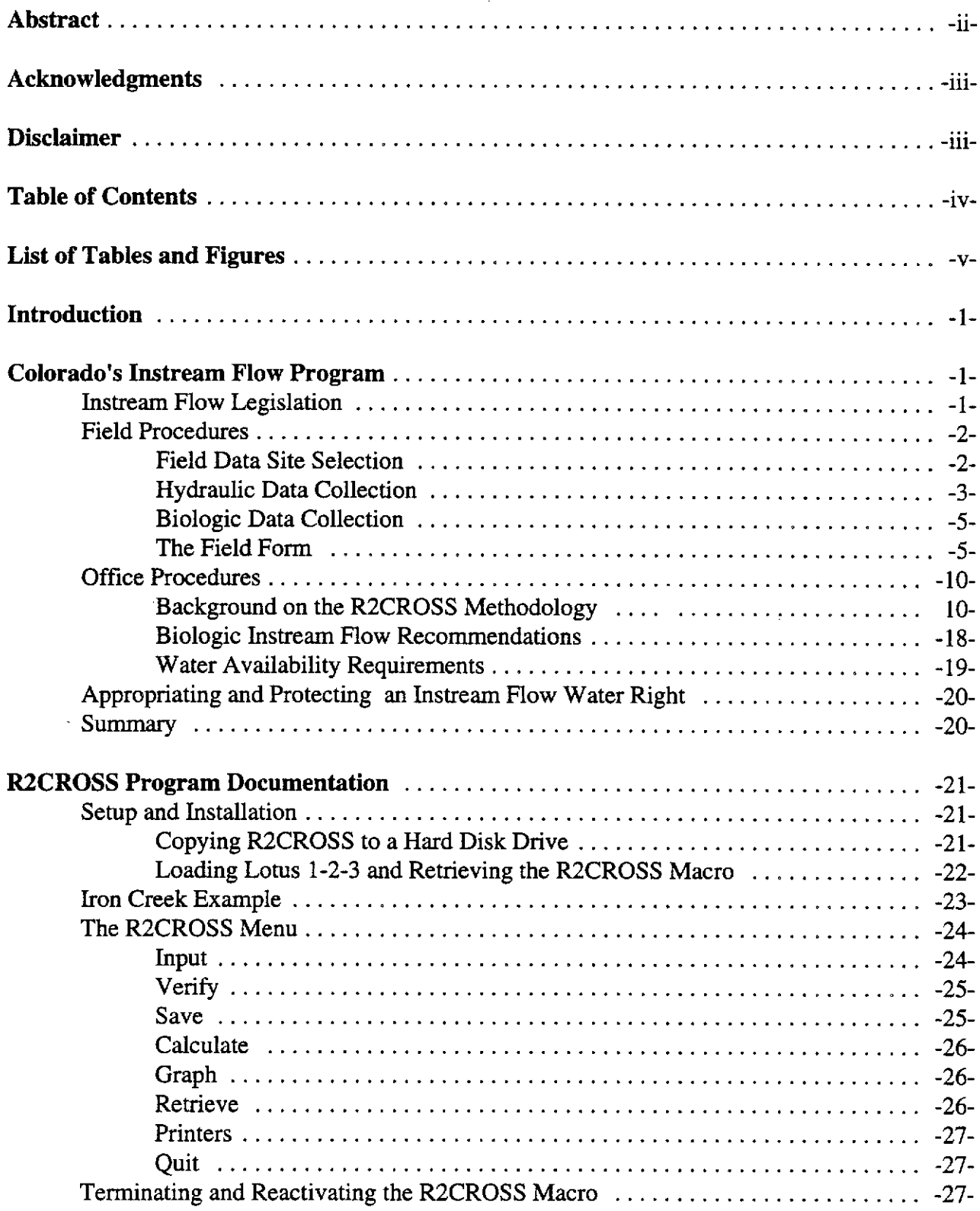

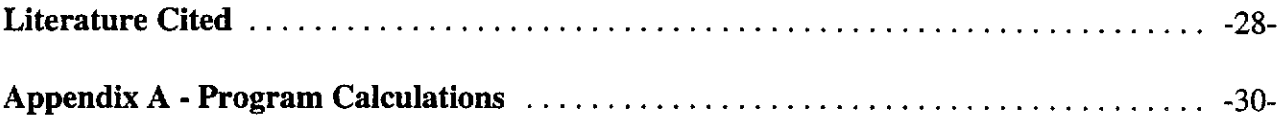

. . . . . . <del>.</del> . . . .

and the state of

I

I

J

I

I

I

I

I

I

I

I

I

I

I

I

I

I

I

I

# List of Tables and Figures

# Tables

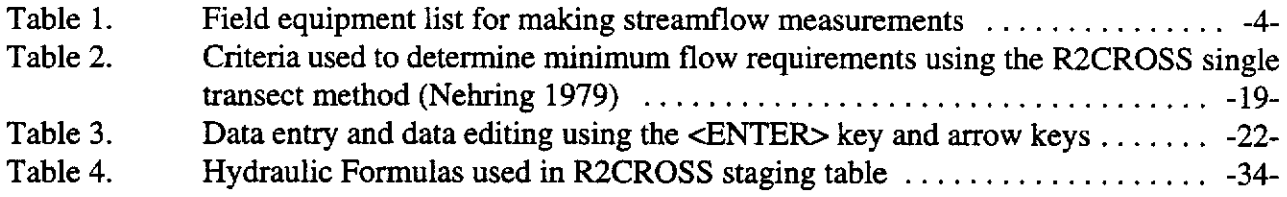

# Figures

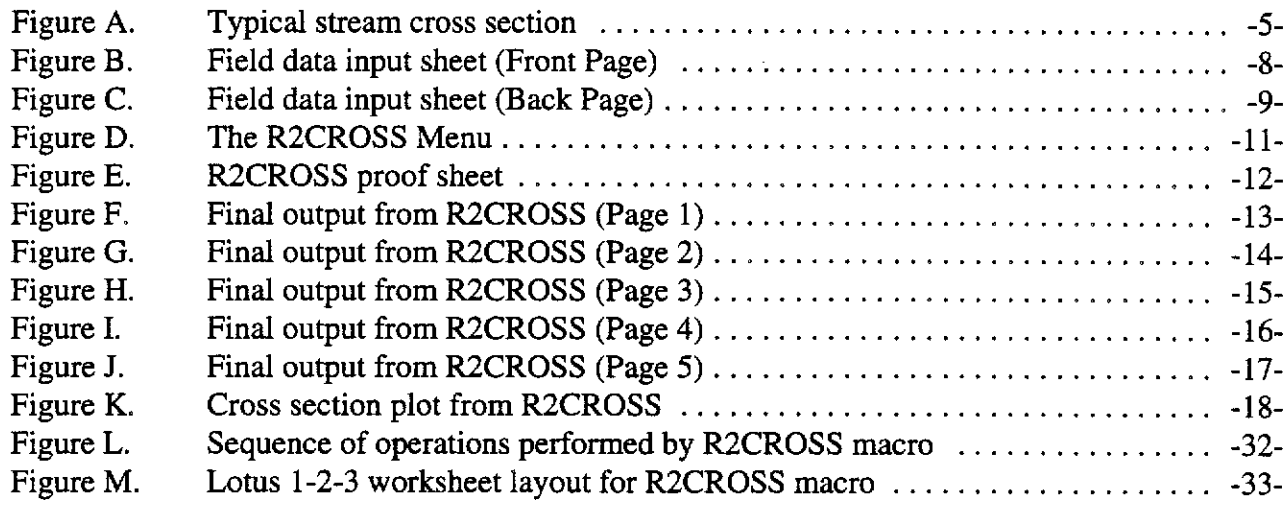

# Introduction

Colorado's Instream Flow Program originated in <sup>1973</sup> with the passage of Senate Bill 97 (SB 97). Under SB 97, the Colorado Water Conservation Board (CWCB) was vested with the authority to appropriate instream flow water rights in the State of Colorado  $(\S 37 - 92 -$ 102(3), C.R.S. (1990)). Instream flow water rights are held by the CWCB on behalf of the people of the State of Colorado to "preserve the natural environment to a reasonable degree." Today, the CWCB holds 1,326 instream flow water rights covering approximately 7,982 miles of Colorado streams

I

I

I

I

I

I

I

I

I

I

I

I

I

I

I

I

I

I

I

Determining the quantity of water required to preserve the natural environment to a reasonable degree can be a difficult task. The CWCB, in cooperation with the Colorado Division of Wildlife (DOW), has developed standard field and office procedures to ensure that each instream flow appropriation is necessary and reasonable and that the amount of<br>water recommended is available for water recommended appropriation

The R2CROSS methodology described in this document is a valuable tool in developing these instream flow

recommendations. The CWCB uses R2CROSS because it is time and labor efficient and produces results which are comparable to more data intensive techniques (Nehring 1979).

This manuscript is divided into two sections. The first section describes Colorado's Instream Flow Program, including some of the statutory guidelines that have shaped the program. It also describes the standard field techniques and office procedures that are used by the CWCB staff in the development of<br>R2CROSS-based instream flow R2CROSS-based recommendations. This section is intended to provide an understanding of the procedural and technical aspects of Colorado's Instream Flow Program

The second section of the manuscript is a users' manual for the CWCB's R2CROSS macro. The CWCB has received many requests for its R2CROSS macro from both the public and private sectors but has been hesitant to<br>release the program without proper release the program<br>documentation. The sec The second section of the manuscript is intended to provide that documentation.

## Colorado's Instream Flow Program

#### Instream Flow Legislation

The CWCB was created in 1937 to serve as the State's chief water planning agency (§ 37-60-101 through 123, C.R.S. (1990)). Today, the CWCB is responsible for the administration of the State's Instream Flow Program, protection of endangered aquatic species, identification of flood plains, funding of new water development and water

conservation projects, and negotiation of interand intra-state water planning issues.

The CWCB is a fourteen-member board. The board consists of one Governor appointee from each of the eight major river drainages in the State and one from the City and County of Denver. Each Governor-appointee must also be confirmed by the Colorado State Senate. Exofficio members of the board include the

Executive Director of the Department of Natural Resources, the Directors of the CWCB and DOW, the State Attorney General, and the State Engineer. The diverse backgrounds of its board members provides the CWCB with an excellent representation of Colorado's various water interests

I

I

I

I

I

I

I

I

I

I

I

I

I

I

I

I

I

I

I

Colorado's Instream Flow Program was created in 1973 when the Colorado State Legislature recognized "the need to correlate the activities of mankind with some reasonable preservation of the natural environment through the passage of SB 97. Within SB 97, the definition of beneficial use was changed to include minimum stream flows and the CWCB was vested with the authority to appropriate "waters of natural streams and lakes ... as may be required ... to preserve the natural environment to a reasonable degree." SB 97 was amended by Senate Bill <sup>414</sup> in <sup>1981</sup> Senate Bill 91 in 1986, Senate Bill 212 in 1987, and Senate Bill 54 in 1994. These changes and amendments are consolidated within  $§$  37-92-102(3), C.R.S. (1990), the Instream Flow statute

The Instream Flow statute sets forth the guidelines for the administration of Colorado's Instream Flow Program. The statute vests the CWCB with the exclusive authority to appropriate and acquire instream flow and natural lake level water rights. In order to encourage other entities to participate in Colorado's Instream Flow Program, the statute directs the CWCB to request instream flow recommendations from other state and federal agencies prior to initiating an instream flow appropriation. The CWCB routinely requests instream flow recommendations from the DOW, Colorado Division of Parks and Outdoor Recreation, United States Department of Agriculture, and United States Department of Interior (the "cooperating agencies").

Prior to appropriating an instream flow water right, the statute requires the CWCB to: I detennine that the natural environment will be preserved to <sup>a</sup> reasonable degree by the water available for the appropriation to be made;  $(2)$  determine that there is a natural environment that can be preserved to a reasonable degree with the CWCB's water right. if granted; and (3) determine that such environment can exist without material injury to water rights" (§ 37-92-102(3c), C.R.S. (1990)). The CWCB makes these determinations based upon <sup>a</sup> review of the supporting technical data and a final instream flow recommendation prepared by the CWCB staff

Standardized field and office procedures have been developed to help ensure that final instream flow recommendations meet statutory guidelines and are consistent. The standard field procedures that were established concern selection of transect sites and collection of hydraulic and biologic data. Standard office<br>procedures have been established for procedures have been<br>determining biological determining biological instream flow recommendations using output from R2CROSS and for analyzing water availability

#### Field Procedures

Instream flow recommendations are typically based on hydraulic and biologic data collected during a single field visit Hydraulic data collection consists of setting up <sup>a</sup> transect surveying stream channel geometry, and measuring stream discharge. Biologic data is gathered to document the existence of a natural<br>environment. The biologic data usually The biologic data usually consists of a fish sample, collected by electrofishing, and an aquatic invertebrate sample.

#### Field Data Site Selection

The R2CROSS method requires that stream discharge and channel profile data be collected in a riffle stream habitat-type. A riffle is <sup>a</sup> stream segment that is controlled by channel geometry rather than a downstream flow control. Riffles are most easily visualized as the stream reaches which would dry up most quickly should streamflow cease

I

**A** 

I

I

I

I

I

I

I

I

I

I

I

I

I

I

I

**I** 

I

Biologically, riffles are essential to the production of benthic invertebrates and the passage, spawning, egg incubation, feeding, and protective cover of fish. Riffles are also the stream habitat type most sensitive to changes in hydraulic parameters with variation in discharge (Nehring 1979). Riffles are critical to a healthy aquatic environment because small reductions in streamflow may result in large reductions in water depth and the amount of wetted perimeter available for aquatic habitat. Maintaining adequate streamflow in riffles also preserves the natural environment in other important stream habitat-types such as pools and runs (Nehring 1979).

Hydraulic engineers have developed several mathematical models and equations to predict instream hydraulic parameters (Chow 1959). Manning's equation is one such model that is well-suited to the riffle stream habitattype (Grant et al. 1992). In order to maximize the reliability of Manning's equation, transects are placed within <sup>a</sup> riffle so that streamflow is uniform across the transect (Grant et al. 1992). The transect represents the average stream width, depth, and cross-sectional area within the riffle being characterized. Transects should be located in areas that exhibit natural banks or grasslines and concentrated water flow, free from braiding. They should not be located on eroded or undercut streambanks

# Hydraulic Data Collection<br>Stream discharge is

discharge is measured using standardized procedures established by the United States Geological Survey USGS (Buchanan and Somers 1969). On streams less than 50 feet in width, channel geometry is typically measured using sag-tape methodology (Silvey 1976; Ray and Megahan 1979). Larger streams typically require the use of <sup>a</sup> land survey level and stadia rod (Benson and Dalrymple 1967). A list of required field<br>equipment for making streamflow equipment measurements is provided in Table <sup>1</sup>

The sag-tape methodology consists of suspending <sup>a</sup> steel tape from bank to bank across the stream channel, perpendicular to the streamflow (Figure A). Metal cross section stakes are driven into the ground above the grassline. The steel tape is suspended by The steel tape is suspended by attaching the zero end of the tape to one of the metal stakes, stretching the tape across the stream, and then attaching the other end to a tape clamp and spring scale fastened to the metal stake on the opposite streambank A minimum of <sup>15</sup> pounds of tension is applied to the tape, as the tape is drawn up and clamped. A survey level and stadia rod are used to adjust the ends of the tape up or down until they are level, thereby producing a consistent datum from which vertical distance measurements can be read

The R2CROSS program uses the standard weight of <sup>a</sup> one foot section of the steel tape, tape tension, and the length of tape in suspension to correct horizontal distance and vertical depth measurements made from the sagging tape. The program adjusts the The program adjusts the coordinates at each cross section vertical so that the corrected measurements correspond to <sup>a</sup> level datum from stake to stake and not the curved datum created by the sagging tape (Figure A).<br>On

larger streams, vertical measurements between the suspended tape and the stream channel may be replaced with readings using a survey level and stadia rod The suspended tape is then used to measure only the horizontal location of each cell vertical. There is no need to precisely level the ends of the suspended tape or to record the tape tension as no sag corrections are required

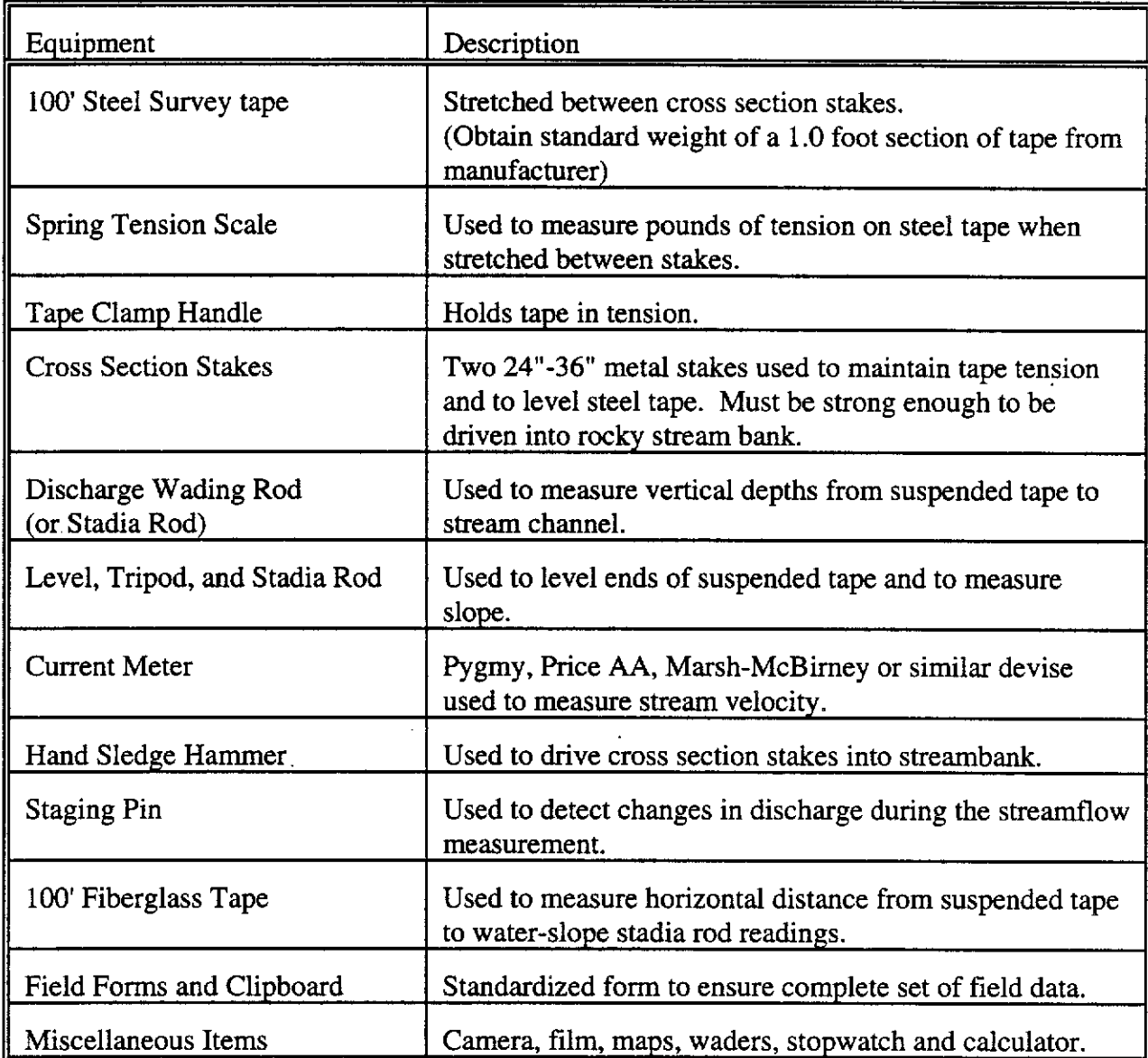

# Table 1. Field equipment list for making streamflow measurements

I

I

I

I

Î

I

I

I

I

I

I

I

I

I

I

I

I

I

I

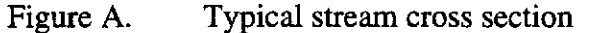

I

I

I

l

I

I

I

I

**I** 

I

I

I

I

I

I

I

I

I

I

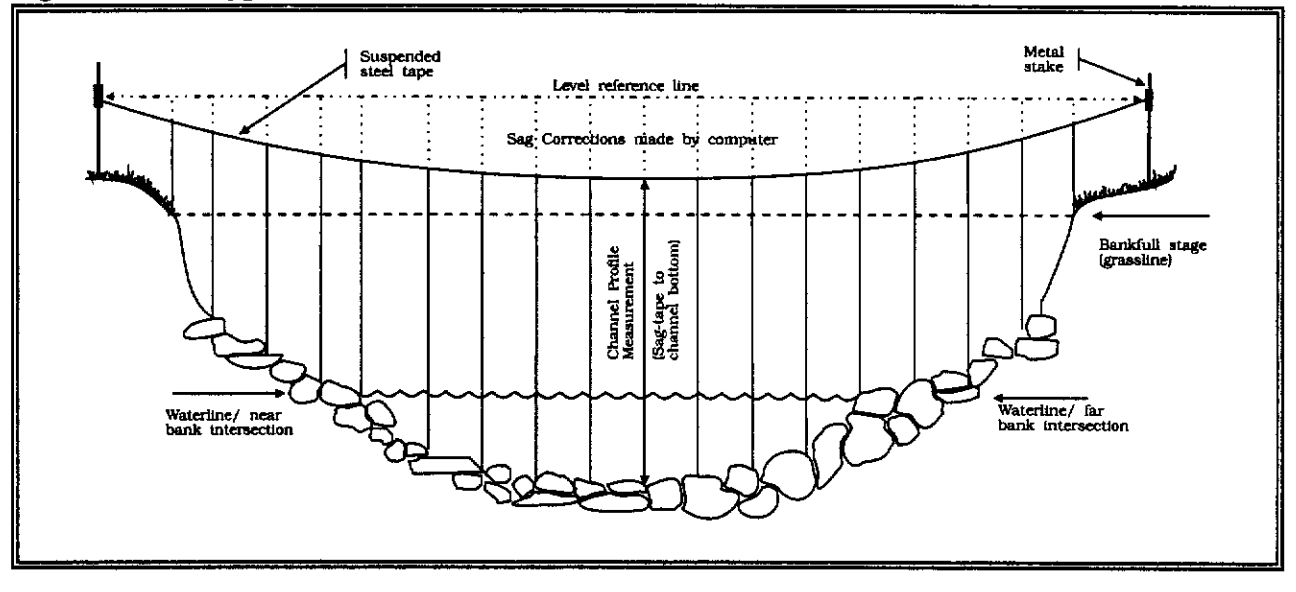

#### **Biologic Data Collection**

Biologic sampling is conducted to document the existence of a natural environment. Coldwater fish species, particularly salmonids, have been used to indicate the existence of such a natural environment in the majority of the CWCB's instream flow appropriations to date Wannwater fish species and other aquatic life forms may be used to document the existence of a natural environment in more downstream low-elevation stream segments. In addition to salmonids, the CWCB has used amphibians, such as frogs and salamanders, and warmwater fish species including the endangered fishes of the Colorado River basin, as the biologic basis for instream flow appropriations

Biologic data typically consists of a fish sample, collected by electrofishing, and an aquatic invertebrate sample. Captured fish are identified and measured and a length frequency distribution is constructed for each species. The sample is not tied directly to the R2CROSS hydraulic modeling but it may be used to refine the biologic instream flow recommendation to

meet the specific habitat requirements of unique populations

#### The Field Form

The CWCB and DOW use a standardized field form to record all field data The use of this form helps to ensure that all instream flow recommendations are based upon a uniform set of field data. The front page of the form provides space for cross section "Location Information", "Supplemental Data", "Channel Profile Data", an "Aquatic Sampling Summary", and "Comments" (Figure B). The back page is dedicated to "Discharge/Cross" Section Notes" (Figure C).

The "Location Information" section of the field form is used to describe the location of the cross section as well as the date and names of the members of the field crew. Geographic information can be obtained from either USGS or United States Forest Service (USFS) maps. Water divisions and DOW water codes can be obtained from the State Engineers' Office, the CWCB, or the DOW.

The "Supplemental Data" section is used to provide supporting documentation of the field data collection effort. Most importantly, this section is used to record the tape manufacturer's standard weight (lbs/ft) and tape tension (lbs). The R2CROSS program uses this information, together with the length of tape in suspension to adjust vertical distances measured from the sagging tape to <sup>a</sup> level reference datum

I

I

I

l

l

I

I

I

I

I

I

I

I

I

I

I

I

I

I

The "Channel Profile Data" section of the form is used to establish the relationship between the sag-tape cross section and the stream. Stadia rod readings are taken at each end of the suspended tape and at the water surface on the right and left streambanks. These readings are recorded within the "Rod Reading  $ft$ " column. They are used to assure that the ends of the tape are level and to quantify the vertical distance between the suspended tape and the water surface. Water surface readings and horizontal distances are also recorded upstream and downstream of the suspended tape. These observations are used to establish the water surface slope for input into Manning's equation.

The right side of the "Channel Profile" Data" section is used to graphically depict the relative locations of the suspended tape and survey level, the direction of streamflow, and any photographic documentation of the field<br>data collection effort. Photographs of the data collection effort. suspended tape are taken looking up, down, and across the stream

Biologic sampling is summarized in the "Aquatic Sampling Summary" portion of the field form. Biologic data typically consists of a fish sample, collected by electrofishing, and an aquatic invertebrate sample. Captured fish are identified by species and measured to the nearest inch. A species-specific length-A species-specific lengthfrequency distribution is created by placing <sup>a</sup> hashmark in the appropriate cell of the table as each fish is measured. Aquatic invertebrate

sampling is summarized within the space provided at the bottom of this section

All other pertinent field data is recorded in the "Comments" section of the field form. This section is often used to record weather conditions, water turbidity, or species-specific biomass estimates. This additional information helps characterize the field data when it is being analyzed in the office

The "Discharge/Cross Section Notes" portion of the field form is used to record all of the hydraulic measurements associated with the discharge measurement (Figure C). A heading is provided to record the stream name, cross section number, date, edge of water looking downstream, the staging pin reading, and time at the beginning of the stream discharge measurement. The table below the heading is used to record "Features", "Distance From Initial Point", "Width", "Total Vertical Depth From Tape/Inst(rument)", and "Water Depth" channel geometry parameters at each cell vertical. Stream velocity measurements are recorded under the columns labeled "Depth of Observation", "Revolutions", "Time", and "Velocity" for each wet cell. All discharge measurement procedures are as outlined by Buchanan and Somers (1969).

The first and last channel geometry measurements are always taken at the cross<br>section stakes. Channel geometry stakes. Channel geometry measurements should also be taken at the grassline streambank and streambank waterline intersections and at all distinguishable slope breaks between these two intersection points The horizontal locations of the grassline-<br>streambank and streambank-waterline streambank-waterline intersections are also documented by placing a " $G$ " and a " $W$ " in the appropriate row of the "Features" column of the field form. Grassline is identified at the normal high water line, not flood stage, and is generally located below sedges and other plants that may survive submerged under high flows. The "Features" column is also used to document the horizontal locations of the two cross section stakes  $("S")$ and any rocks  $("R")$  or other features that may have an impact on the discharge measurement

I

I

I

l

I

I

l

I

I

I

I

I

I

I

I

I

I

I

I

In streams with uniform bottom profiles (i.e., sand, cobble, etc.), channel geometry and discharge measurements are taken at fixed intervals within the wetted portion of the channel. The interval is varied in streams with boulder substrates to more accurately reflect changes in the velocity distribution with changes in channel bottom profile. The stream discharge measurement is divided into <sup>a</sup> minimum of 20 to 30 discharge cells, depending upon wetted stream width, with a minimum cell

width of 0.3 feet. Sufficient measurements are taken to ensure that no more than  $10\%$  of the total streamflow occurs within a single<br>discharge cell. Horizontal and vertical Horizontal and vertical distances are taken from the suspended tape and recorded to the nearest tenth of a foot. Stream velocity (ft/sec) within each cell is averaged and recorded

The bottom of the "Discharge/Cross" Section Notes" section is used to summarize the discharge measurement. Space is also provided to record the names of the persons responsible for the field data calculations, the staging pin reading, and time at the end of the stream discharge measurement

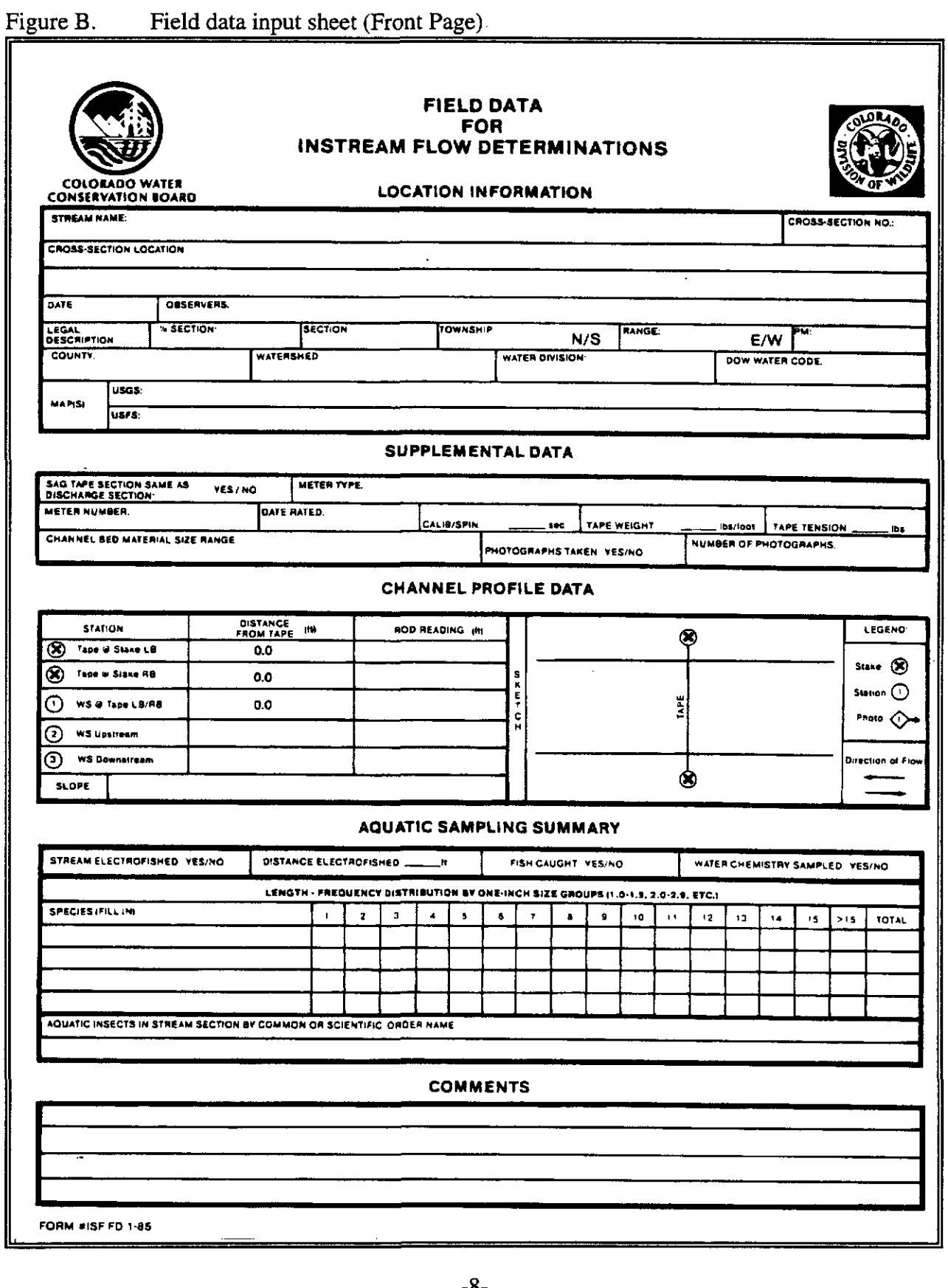

 $\mathcal{F}(\mathcal{F})$  and

 $\gamma$  ,  $\gamma$  ,  $\gamma$ 

I

I

I

I

I

I

I

I

I

I

I

l

I

I

I

I

I

I

#### 8

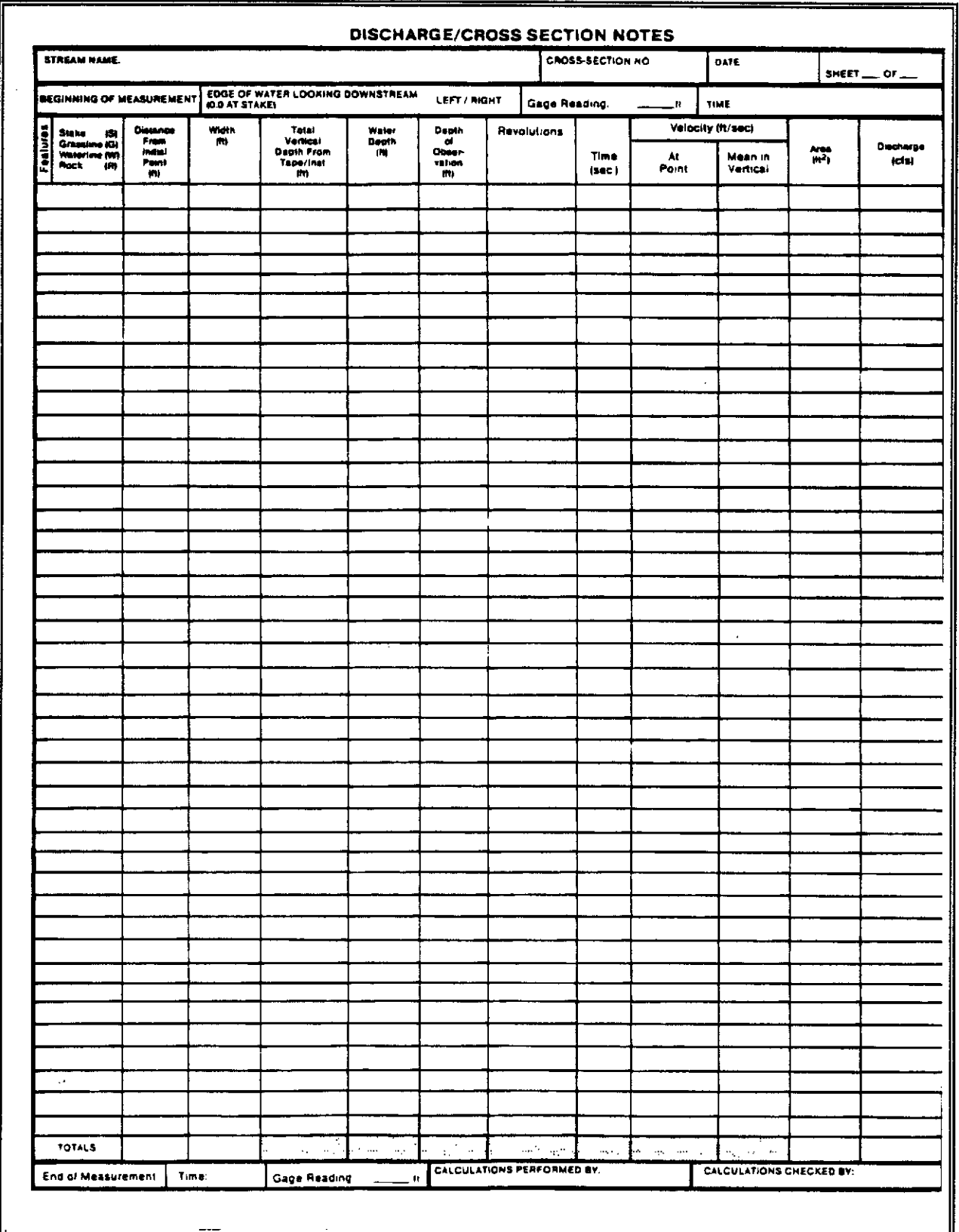

# Figure C. Field data input sheet (Back Page)

.. .— .  $\cdots$   $\cdot - \cdot$ 

I

I

I

I

**I** 

I

**I** 

I

I

I

I

I

I

I

I

I

I

I

I

 $-9-$ 

#### Office Procedures

I

I

I

I

I

I

**R** 

I

I

I

I

I

I

I

I

I

I

I

I

The CWCB uses a Lotus 1-2-3 macro, called R2CROSS, to process the field data and model instream hydraulic parameters at streamflows above and below the fieldmeasured discharge. The CWCB relies upon the biologic expertise of the cooperating agencies to interpret the output from R2CROSS and develop an initial, biologic instream flow recommendation. This initial recommendation is designed to address the unique biologic requirements of each stream without regard to water availability. After receiving the cooperating agencies' biologic recommendation, the CWCB staff evaluates stream hydrology to determine whether water is physically available for an instream flow appropriation

#### Background on the R2CROSS Methodology

Three instream hydraulic parameters average depth  $(\bar{x}_d)$ , average velocity  $(\bar{x}_u)$ , and percent wetted perimeter  $(\%WP)$ , are used to develop biologic instream flow recommendations in Colorado. The DOW has determined that by maintaining these three hydraulic parameters at adequate levels across riffle habitat-types, aquatic habitat in pools and runs will also be maintained for most life stages of fish and aquatic invertebrates Nehring 1979).

The R2CROSS methodology uses Manning's equation to predict  $\bar{x}_4$ ,  $\bar{x}_3$ , %WP, and other instream hydraulic parameters, at discharges both above and below the field measured stream discharge. The methodology is both time and labor efficient, requires data from only a single stream transect, and has been found to produce similar results to more data intensive techniques (Nehring 1979) such as the Instream Flow Incremental Methodology (IFIM) developed by the U.S. Fish and Wildlife Service (Bovee 1982).

In 1973, the CWCB staff performed all Manning's equation calculations with a handheld calculator. In 1981, the USFS released Program Documentation for R2 CROSS <sup>81</sup> (Weatherred et al. 1981). This Fortran-based, mainframe computer program automated the<br>repetitive task of manipulating and manipulating and recalculating Manning's equation by hand. The CWCB used the USFS version of R2CROSS on the Colorado State University mainframe computer until 1985

In 1986, the CWCB staff began development of <sup>a</sup> personal computer version of R2CROSS using the macro capabilities of Lotus 1-2-3. The CWCB found the R2CROSS macro to be advantageous because it ran on <sup>a</sup> personal computer and it could be customized to the specific needs of the CWCB. The most recent version of R2CROSS is menu driven (Figure D) and requires very little experience with Lotus  $1-2-3$ . The macro formats the R2CROSS worksheet, initiates data entry, and<br>performs all calculations and printing calculations and printing automatically

Figures E through K provide an example of R2CROSS output from a typical Colorado stream. Figure  $E$  is a "Proof Sheet" that is printed and inspected for data entry errors prior to performing final R2CROSS calculations Final output consists of a five page printout (Figures F through J). Page one summarizes most of the stream location information supplemental data, and channel profile data from the field form (Figure F). Page two summarizes the channel geometry/discharge field data set and values computed from the raw field data, including an estimate of Manning's " $n$ " (Figure G). Page three consists of a water line comparison table which the program uses to interpolate the single water surface elevation that results in a calculated cross sectional area equal to the field measured cross sectional area (Figure H). Page four is the staging table that is used by the cooperating agency to develop an initial, biologic instream flow recommendation

(Figure I). The staging table provides estimates of modeled instream hydraulic parameters at stages above and below the measured discharge. Page five summarizes measured and calculated flows, waterlines, and depths  $(Figure J)$ . It also presents estimates of mean velocity, Manning's "n", water slope, and upper and lower streamflow limits within which the instream flow recommendation should fall. In general, hydraulic models based upon Manning's

I

I

I

I

I

I

I

| **||**<br>|

I

I

I

I

I

I

I

equation are most accurate when predicted flows fall within a range of  $0.4$  to  $2.5$  times measured flow (Bovee and Milhous 1978; Bovee 1982). Space is also provided for a narrative describing the basis for the initial instream flow recommendation and for the signatures of the personnel involved in making the recommendation. The macro can also be used to generate <sup>a</sup> plot of the stream cross section (Figure  $K$ ).

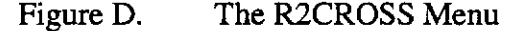

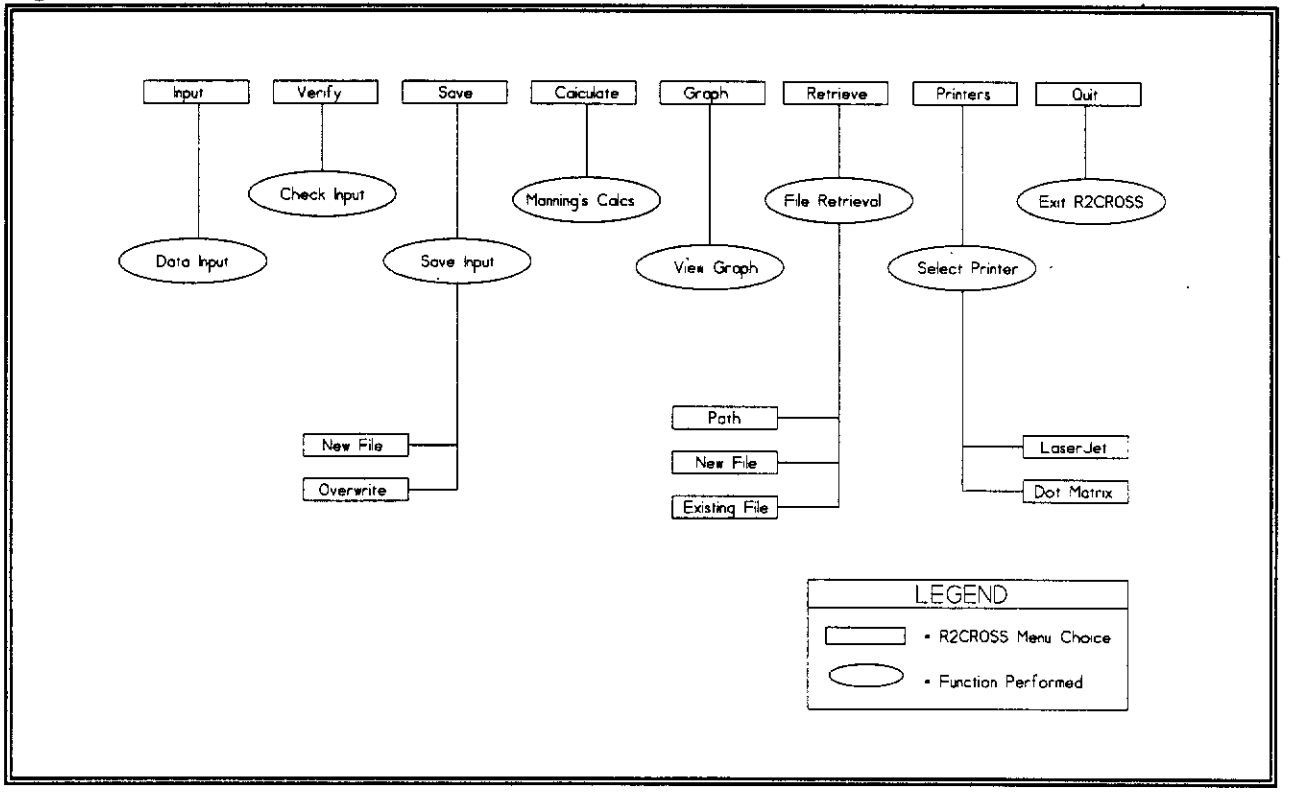

# Figure E. R2CROSS proof sheet

I

I

I

I

I

**B** 

i e

I

I

I

I

I

I

I

I

I

I

I

I

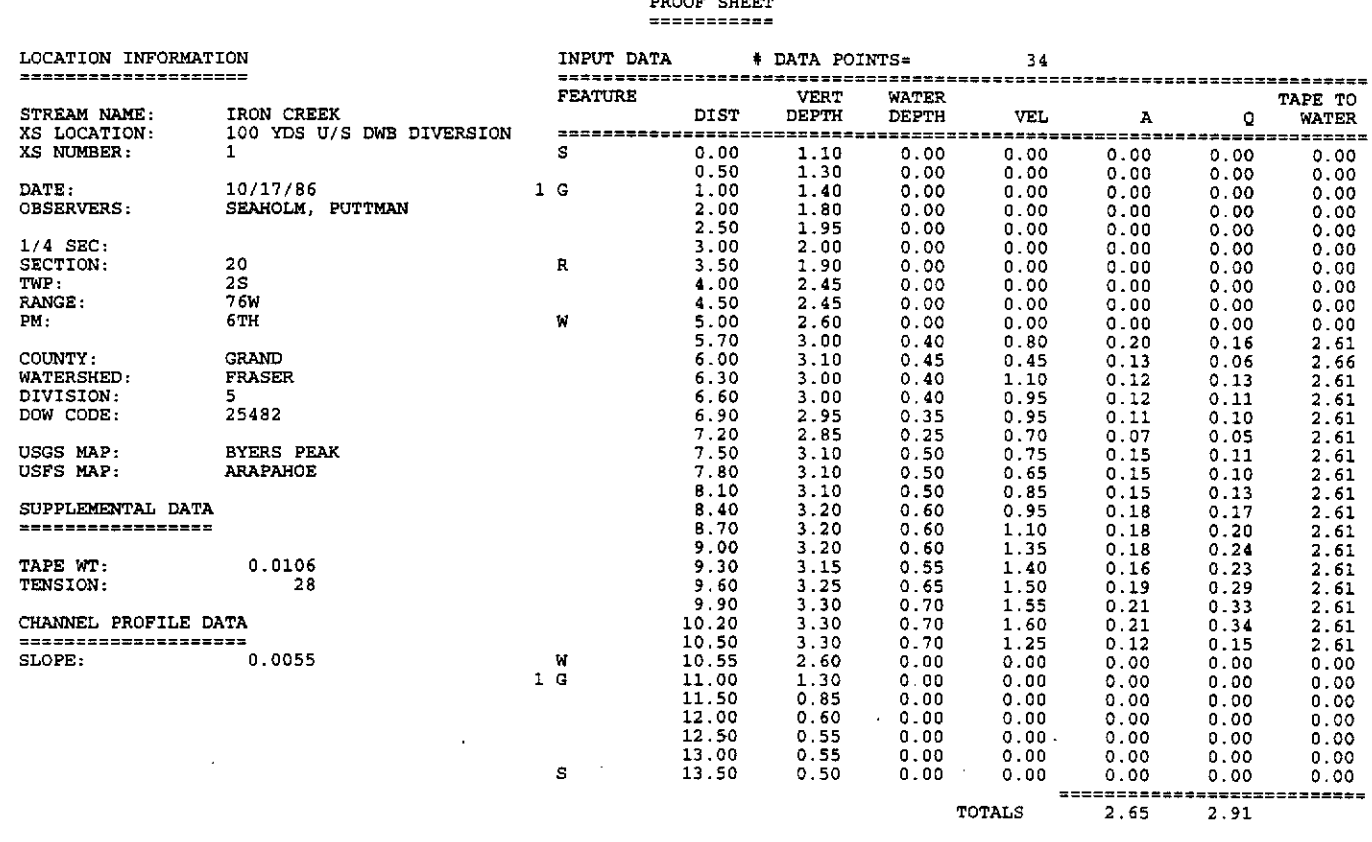

# PROOF SHEET

 $- - - - - - - -$ 

 $\sim$   $\sim$ 

 $\sim$ 

----------

I

I

I

I

I

I

I

I

I

I

I

I

I

I

I

I

I

```
\bulletCOLORADO WATER CONSERVATION BOARD
                                           INSTREAM FLOW I NATURAL LAKE LEVEL PROGRAM
                                                                              \ddot{\phantom{0}}STREAM CROSS SECTION AND FLOW ANALYSIS
                                         LOCATION INFORMATION
                  STREAM NAME: IRON CREEK
                  XS LOCATION
100 YDS VIS DWE DIVERSION
                  XS NUMBER
                            1
                  DATE: 1C/17/86
                  OBSERVERS: SEAHOLM, PUTTMAN
                  1/4 SEC:
                  SECTION: 20
                  TWP: 2S
                  RANGE: 76W
                  PM: 6TH
                  COUNTY: GRAND
                  WATERSHED: FRASER
                  DIVISION: 5<br>DOW CODE: 25482
                  DOW CODE:
                  USGS MAP: BYERS PEAK
                  USFS MAP: ARAPAHOE
                  SUPPLEMENTAL DATA *** NOTE ***
Execute<br>
I TAPE WT<br>
TAPE WT<br>
SERVICE
                                  Leave TAPE WT and TENSION
                                 at defaults for data collected
                             0.0106 with a survey level and rod
                  TENSION
                               28
                  CHANNEL PROFILE DATA
                  ====================
                  SLOPE: 0.0055
                  INPUT DATA CHECKED BY DATE
                  ASSIGNED TO DATE
```
ing terminologi

# Figure G. Final output from R2CROSS (Page 2)

 $\cdots$ 

STREAM NAME: IRON CREEK XS LOCATION: 100 YDS U/S DWE DIVERSION

XS NUMBER: 1

I

I

I

I

I

I

I

I

I

I

I

 $\frac{1}{2}$ 

I

I

I

I

I

I

I

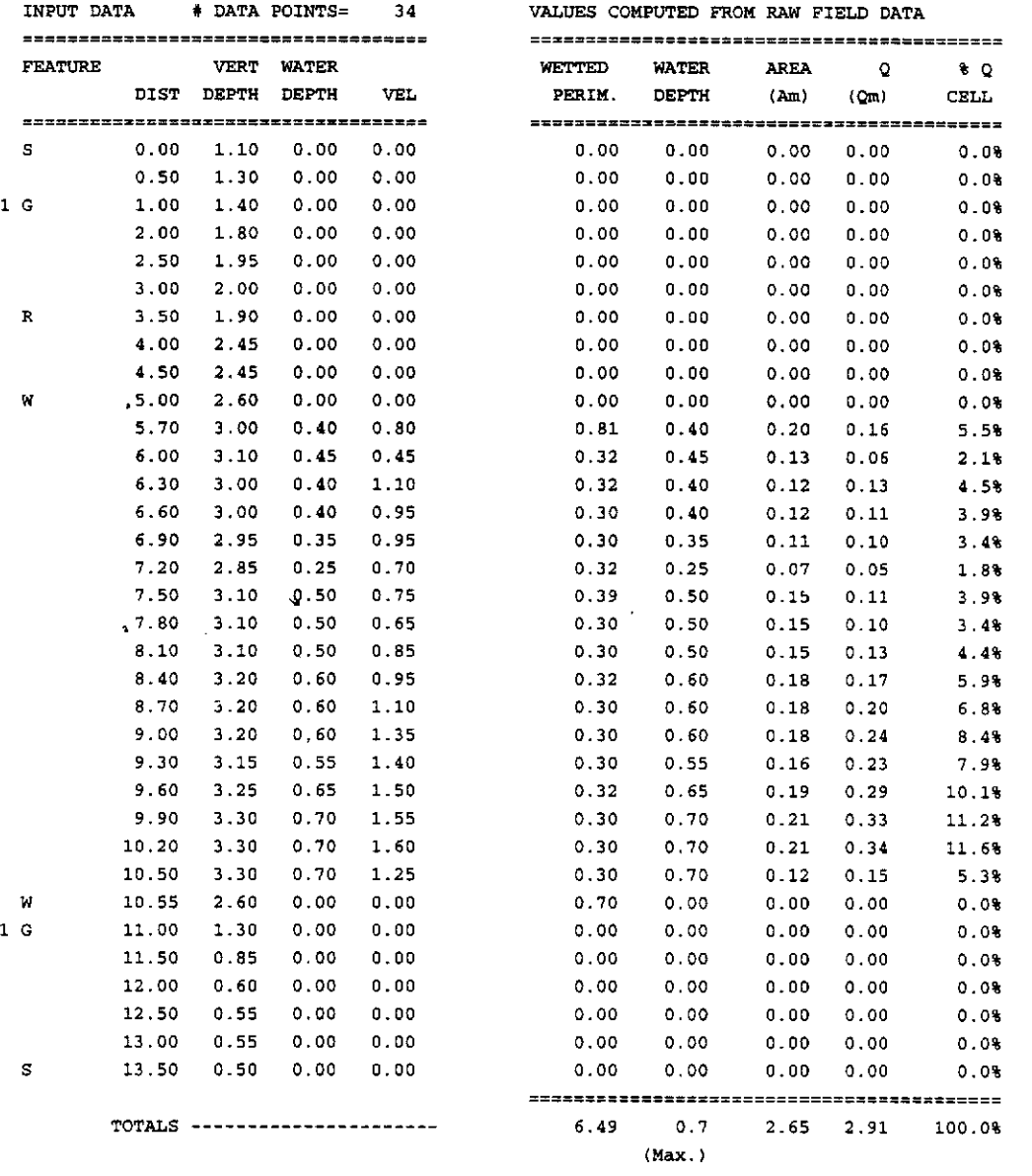

Manning's  $n = 0.0552$ 

Ţ

 $\bar{\mathcal{A}}$ 

 $\sim$   $-$ 

 $\sigma_{\rm{eff}}=0.05$  , and  $\sigma_{\rm{eff}}=0.05$ 

I

I

I

I

I

I

I

I

I

I

I

I

I

I

I

I

I

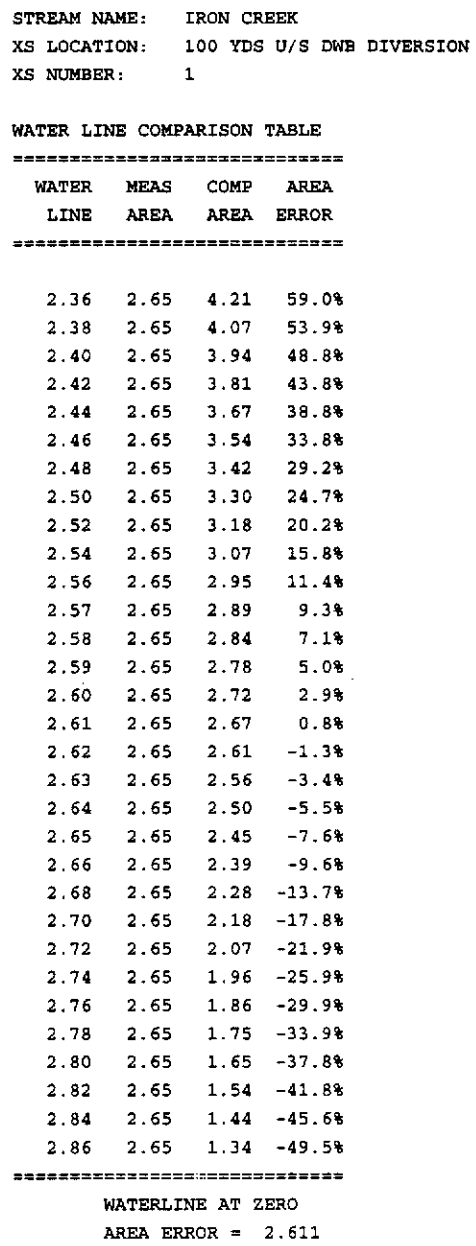

I

I

I

I

I

I

I

I

I

I

I

I

I

I

I

I

I

I

I

STREAM NAME XS LOCATION XS NUMBER

IRON CREEK 100 YDS U/S DWB DIVERSION 

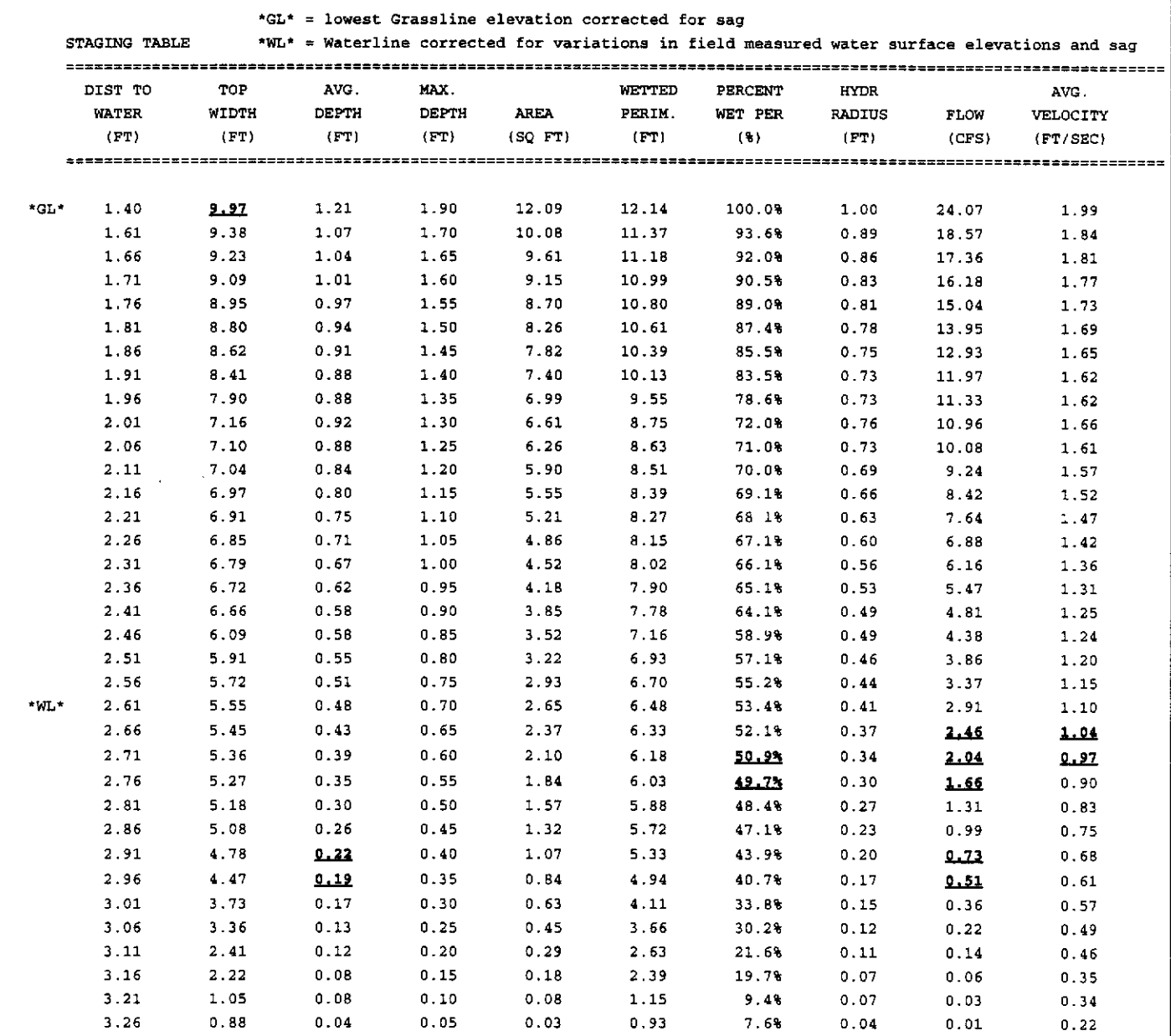

\*\* NOTE\*\*: Bold and underlined text within the Iron Creek staging table was added to facilitate explanation of the procedure for developing biologic instream flow recommendations (see Pages 18-19). Standard R2CROSS staging table printouts will not contain these enhancements

## Figure J. Final output from R2CROSS (Page 5)

I

I

I

I

I

I

I

I

I

I

I

I

I

I

I

I

I

I

STREAM NAME: IRON CREEK XS LOCATION 100 YDS VIS DWE DIVERSION XS NUMBER 1

SUMMARY SHEET

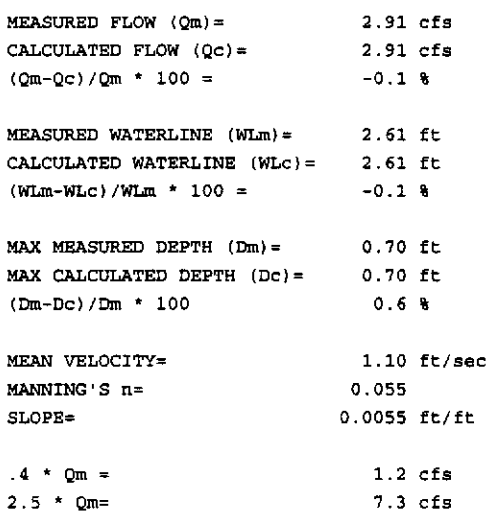

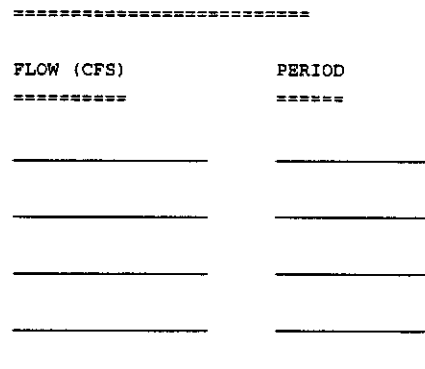

 $\bar{z}$ 

RECOMMENDED INSTREAM FLOW

RATIONALE FOR RECOMMENDATION

==============================

I RECOMMENDATION BY AGENCY DATE

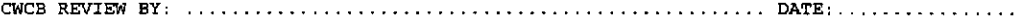

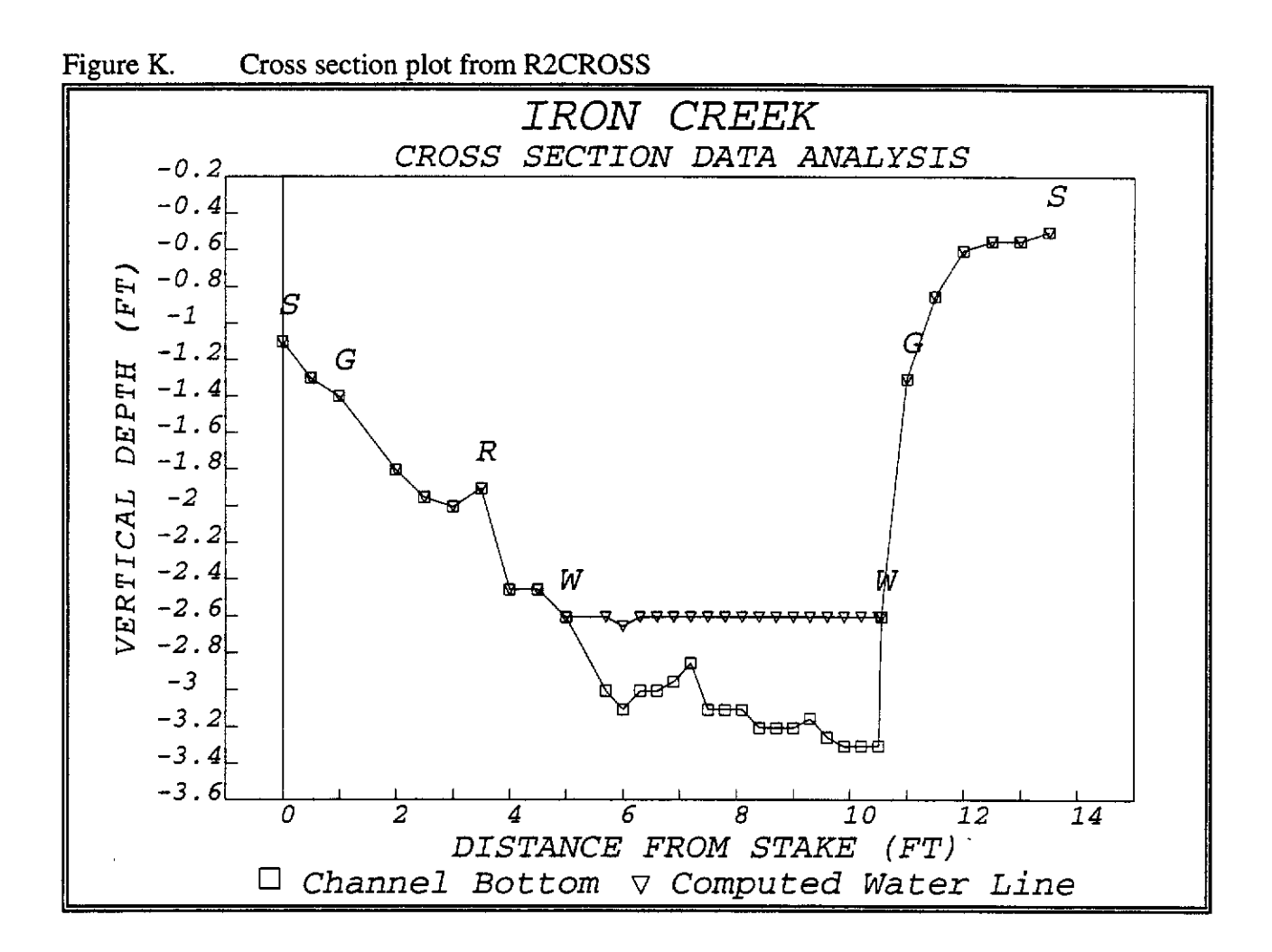

Biologic Instream Flow Recommendations

I

I

I

I

I

I

I

I

I

I

I

I

I

I

I

I

I

I

I

When using R2CROSS, biologic instream flow recommendations are based on maintaining three principal hydraulic criteria  $\bar{x}_d$ ,  $\bar{x}_v$ , and %WP, at adequate levels across the stream transect (Table 2). The  $\bar{x}_d$  and WP criteria are functions of stream top width and<br>grassline-to-grassline wetted perimeter, grassline-to-grassline respectively. A constant  $\bar{x}$  of 1 ft/sec is recommended for all streams. The DOW has determined that these three parameters are good indices of flow related stream habitat quality and that maintenance of these parameters at adequate levels across riffle habitat-types will also result in maintenance of adequate aquatic habitat in pools and runs for most life stages of fish and aquatic invertebrates (Nehring 1979).

The three critical hydraulic parameters are estimated within the R2CROSS staging table at various levels of discharge (Figure I). Biologic instream flow recommendations are developed by locating the modeled  $streamflow(s)$  in the R2CROSS staging table that satisfy the three hydraulic criteria summarized in Table 2. The streamflow that meets two of the three criteria is considered as an initial winter flow recommendation. Initial summer flow recommendations are based upon satisfying all three criteria (Skinner, pers.<br>comm). Aquatic biologists may modify Aquatic biologists may modify summer and winter flow recommendations

| Stream Top<br>Width $(ft)^1$ | Average<br>Depth $(ft)$ | <b>Percent Wetted</b><br>Perimeter $(\%)^1$ | Average<br>Velocity (ft/sec) |
|------------------------------|-------------------------|---------------------------------------------|------------------------------|
| $1 - 20$                     | 0.2                     | 50                                          | 1.0                          |
| $21-40$                      | $0.2 - 0.4$             | 50                                          | 1.0                          |
| $41 - 60$                    | $0.4 - 0.6$             | 50-60                                       | 1.0                          |
| 61-100                       | $0.6 - 1.0$             | > 70                                        | 1.0                          |

Table 2. Criteria used to determine minimum flow requirements using the R2CROSS single transect method (Nehring 1979)

 $<sup>1</sup>$  At bankfull discharge.</sup>

I

I

I

I

I

I

I

I

I

I

I

I

I

I

I

I

I

I

I

based upon biologic considerations such as stream conditions, species composition, and aquatic habitat quality

These hydraulic criteria can be applied to the R2CROSS staging table from the Iron Creek example (Figure I) to develop an initial biologic instream flow recommendation. In this example, the grassline top width of Iron Creek is 9.97 ft. Therefore, the DOW criteria for an  $\bar{x}_d$ of 0.2 feet would be satisfied at a flow of approximately 0.6 cfs. The  $%WP$  criterion of 50% would be met at a flow of around  $1.75$  cfs and an  $\bar{x}_y$  of 1 ft/sec at a flow of 2.25 cfs Based upon this analysis, a winter flow recommendation of 1.75 cfs would meet the  $\bar{x}_d$ and WP criteria and a summer flow recommendation of 2.25 cfs would satisfy all three criteria. These initial recommendations may be adjusted up or down based upon biologic judgment and expertise

#### Water Availability Requirements

Once an initial biologic instream flow recommendation has been developed, the CWCB staff must determine whether water is physically available to satisfy the biologic recommendation. The staff uses stream gaging records to analyze physical water availability whenever possible. In the absence of a gage record, the staff may use standardized hydrologic techniques, such as areal apportionment or synthetic streamflow modeling (Kircher et al. 1985), to estimate physical water availability. The staff may also conduct a review of the State Engineer's water rights tabulation and consult with Division Engineers and District Water Commissioners to determine the effect of senior diversions on <sup>a</sup> stream reach

The water availability analyses may lead the CWCB staff to conclude that sufficient water is not available to meet the biologic recommendation. In that situation, the CWCB staff may request that the cooperating agency reconsider its biologic recommendation and determine whether the natural environment can be preserved with the amount of water available. If the natural environment can be preserved with the available water, the instream flow recommendation may be revised to reflect the lower available flow amounts. If the statutory water availability requirement cannot be satisfied, the CWCB must reject the instream flow recommendation.

#### Appropriating and Protecting an Instream Flow Water Right

On November 10, 1993, the CWCB adopted the "Statement of Basis and Purpose" and Rules and Regulations Concerning the Colorado Instream Flow and Natural Lake Level Program." These Rules and Regulations codified existing CWCB procedures for implementing the Instream Flow Program and established procedures for handling acquisition of water, water rights, and interests in water including conditional rights, modification of instream flows, and inundation of instream flow water rights. The CWCB's procedural requirements for appropriating and protecting instream flow water rights are also described in great detail within these Rules and Regulations

The procedural aspects of appropriating and protecting an instream flow water right are beyond the intended scope of this manuscript Individuals who are interested in learning more about these procedures are encouraged to obtain a copy of the above referenced Rules and Regulations from the CWCB

#### Summary

I

I

I

I

I

I

I

I

I

I

I

I

I

I

I

I

I

I

I

In 1973, the Colorado State Legislature vested the CWCB with the authority to appropriate instream flow water rights to preserve the natural environment to <sup>a</sup> reasonable degree. Since that time, the CWCB has completed instream flow appropriations on approximately <sup>7</sup> <sup>982</sup> miles of Colorado streams and the Instream Flow Program is expanding

The CWCB has adopted standardized field and office procedures for developing<br>instream flow recommendations. This instream flow recommendations. standardization helps to ensure that each instream flow recommendation is "necessary" and "reasonable", as required by state statute.

R2CROSS is one of the standard methodologies employed by the CWCB to model instream hydraulic parameters. The

CWCB has chosen to use the R2CROSS methodology because it is both time and labor efficient, requiring data from only a single stream transect. It has also been found to produce similar results to more data intensive techniques like the IFIM. The R2CROSS macro is also easy to use and requires very little in the way of computer hardware or software

Biologic instream flow recommendations based upon output from R2CROSS are designed to maintain  $\bar{x}_v$ ,  $\bar{x}_d$ , and WP at critical levels across riffle habitat types. It is assumed that by maintaining these critical hydraulic parameters across riffles aquatic habitat in pools and runs is also preserved. In addition to biologic considerations, water must be physically available for the CWCB to file for an instream flow water right.

An instream flow water right requires <sup>a</sup> coordinated effort between various state and federal agencies, the public, and the CWCB. The culmination of these efforts is a decreed instream flow water right that is held by the CWCB on behalf of the people of Colorado to preserve the natural environment to a reasonable degree

The Colorado State Legislature enacted SB 97 in 1973. By "recognizing the need to correlate the activities of mankind with some reasonable preservation of the natural environment" (§ 37-92-102(3), C.R.S. (1990)), the Legislature sought to balance traditional water development with some reasonable protection of Colorado's natural environment. This is not a simple task in the semi-arid Western United States where water is a scarce and extremely valuable resource. The ongoing success of Colorado's Instream Flow Program assures that coordination between water development and protection of the natural environment will continue -- both now and into the future

## R2CROSS Program Documentation

Program documentation for the R2CROSS macro is divided into four sections The "Setup and Installation" section describes the hardware and software requirements of the R2CROSS macro and installation of the R2CROSS program on a hard disk drive. The "Iron Creek Example" provides an opportunity for the new user to leam the most common procedures for entering and analyzing typical R2CROSS data sets and to verify that <sup>a</sup> newly installed version of R2CROSS is operating properly. "The R2CROSS Menu" provides detailed program documentation for each of the menu choices within R2CROSS (Figure D). Instructions for "Terminating and reactivating the R2CROSS macro" are described in the final section

I

I

I

I

I

I

I

I

I

I

I

I

I

I

I

I

I

I

I

Appendix A provides a brief description of the "Program Calculations" that are performed within the R2CROSS macro. Rather than emphasizing the technical aspects of these calculations, this appendix is intended to provide <sup>a</sup> fundamental understanding of the operations being performed within the macro

Output from the R2CROSS macro was verified against several simple hand calculated examples. More complex cross sections were verified by comparison with output from the MANSQ option of IFIM (Bovee 1982). Based on this verification process, it is our belief that the instream hydraulic parameters summarized in the R2CROSS staging table are accurate estimations based upon Manning's equation.

To date, the majority of the CWCB's instream flow water rights have been based upon recommendations from an R2CROSS analysis. The CWCB chose the R2CROSS methodology because it is both time and labor efficient. It has also been shown to produce similar results to more costly techniques for modeling streamflows (Nehring 1979).

The CWCB hopes that the release of the R2CROSS macro will foster <sup>a</sup> greater understanding of this technical aspect of Colorado's Instream Flow Program. It is intended to be user-friendly. If you have any problems running the macro or questions regarding its operation, please feel free to contact the CWCB staff

#### Setup and Installation

The R2CROSS macro runs efficiently on an IBM-compatible 80486 personal computer equipped with a hard disk drive, and DOS 6.O, Windows 3.1, and Lotus 1-2-3 Release 4 for Windows software

#### Copying R2CROSS to <sup>a</sup> Hard Disk Drive

To begin installation of the R2CROSS program, create an R2CROSS subdirectory on your computer's hard drive using the DOS command

#### $md$  c:\R2CROSS

#### and press <ENTER>.

Copy the files from the enclosed diskette into this subdirectory using the DOS command

#### copy  $a:*,* c:\R2CROSS$ .

Press <ENTER> to execute the command.

#### Loading Lotus 1-2-3 and Retrieving the R2CROSS Macro

I

I

I

I

I

I

II

I

I

I

I

l

I

I

I

I

I

I

I

To run the R2CROSS macro, load your copy of Lotus 1-2-3 Version 4 for Windows and open the R2CROSS WK4 file using the Lotus menu commands "File" and "Open". The R2CROSS macro begins with an introductory message screen. Press <ENTER> to continue.

The data entry and data editing routines of the R2CROSS macro were intended to be very user-friendly. In R2CROSS, the  $\epsilon$ ENTER $>$  key is used to complete the entry of all data within the "Location Information", "Supplemental Data", and "Channel Profile Data" sections of the data input screen (see Figure E). After entering the stream "Slope", the macro moves into the "Input Data" table. The arrow keys are used to complete the entry of all data within the "Input Data" table. After using the arrow keys to complete the entry of all data within the "Input Data" table, simultaneously press "<Ctrl> G" to exit the data entry routine

After initial data entry, the arrow keys are used to correct and edit all data entry errors,<br>including corrections to the "Location including corrections to the Information", "Supplemental Data", and "Channel Profile Data" (which were initially entered using the  $\leq$ ENTER $>$  key). Table 3 is intended to help clarify the proper use of the  $\epsilon$ ENTER $>$  key and the arrow keys within the R2CROSS data entry and data editing routines

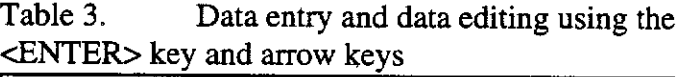

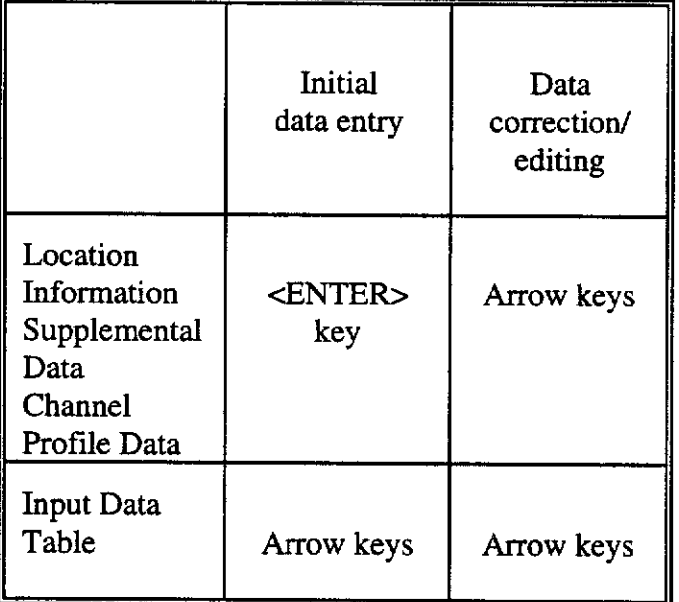

The "Iron Creek Example" which follows is a useful exercise. It is intended to familiarize new users with the data entry nuances of the R2CROSS macro and to verify that the newly installed copy of the R2CROSS macro is operating properly. We recommend that new users take <sup>a</sup> couple of minutes towork through the "Iron Creek Example" in order to gain hands on experience with the R2CROSS macro prior to entering individual data sets

#### Iron Creek Example

I

I

I

I

I

I

I

I

I

I

I

I

I

I

I

I

I

I

I

Figure E depicts an actual set of R2CROSS field data collected on Iron Creek a tributary to the Fraser River in Grand County. Colorado. Assuming that the R2CROSS macro has been installed and initiated as described above, highlight the "Printers" menu choice and select either the LaserJet or Dot Matrix menu choice. Other printer-types may require a customized setup (consult your Lotus 1-2-3 reference manual

In order to ensure that all subsequent data files are stored in the R2CROSS subdirectory, select the "Retrieve" menu choice. choose the "Path" suboption, key-in:

#### c:\R2CROSS

and press <ENTER>.

To initiate data entry, select the "Input" menu option. R2CROSS then prompts you to enter the number of data points collected in the stream cross section. Count the number of data points (Iron Creek has 34), key-in this number at the prompt, and press <ENTER>.

Enter the remainder of the data within the "Location Information", "Supplemental Data", and "Channel Profile Data" sections of the R2CROSS macro. Use the <ENTER> key to complete each data entry and move the cursor through each of the data input cells in<br>sequential order. The final use of the The final use of the  $\epsilon$ ENTER $>$  key occurs after keying-in the stream "Slope".

After entering the stream "Slope", use the arrow keys to enter all of the "Feature". "Dist", "Vert Depth", "Water Depth", and "Vel" data from the Input Data table of Figure E. The grasslines on each streambank represent a very important piece of information in the R2CROSS analysis. In the Iron Creek example, these grasslines occur at distances of 1.00 and 11.00 feet. It is imperative that these grasslines be identified within R2CROSS by placing the number " $1$ " in the appropriate cell of Column A in the R2CROSS worksheet. This designation

is so important that the R2CROSS macro will not proceed until the two grasslines have been specified. After entering all of the data within the Input Data table, including the two grasslines, simultaneously press "< $C$ tr $\triangleright$  G" to terminate the data entry routine and return to the main R2CROSS menu

Select the "Verify" option to print a "Proof Sheet" for comparison with Figure E. If data entry errors are found, return to the "Input" menu option and correct them. When editing data, use the arrow keys to move around the worksheet and correct mistakes. When all data entry errors have been corrected, exit the editing routine by pressing " $\langle$ Ctrl $>$  G". The data editing routine can be repeated until all data entry errors have been corrected

Once all data entry errors have been corrected, use the "Save" menu choice to store the input data file to the R2CROSS directory on the hard disk drive. Select the "New File" menu option, type an appropriate eight letter file name for the data set, and press <ENTER>. The file will automatically be saved with <sup>a</sup> .WK4 file extension. Caution: do not name the file "R2CROSS".

Select the "Calculate" option and press  $\leq$ ENTER $>$  to initiate staging table calculations and print the final output from R2CROSS Verify that the printed output is identical to Figures F through <sup>J</sup>

Select the "Graph" option to view the cross section plot. Press <ENTER> to exit the view and print the cross section plot

Exit the R2CROSS macro by selecting the "Quit" option. Answer "No" to the Lotus prompt to exit R2CROSS and remain in Lotus  $1 - 2 - 3$ .

This general procedure can be followed to enter, edit, and analyze almost all R2CROSS datasets. To begin data entry on your own R2CROSS data set, select "Retrieve" a "New file" from the R2CROSS menu.

### The R2CROSS Menu

The R2CROSS menu consists of eight main menu choices arranged from left to right across the top of the computer screen (Figure D). Use the arrow keys to move between menu choices and the <ENTER> key to select a highlighted menu choice

#### Input

IIIIIIII

I

III III

II<br>D

I

**III**<br>III

The "Input" menu choice is used to enter data in a new R2CROSS WK4 worksheet or to correct/edit data in an existing worksheet. As depicted in Table 3, the <ENTER> key is used for the initial entry of the information contained<br>within the "Location Information". Information". "Supplemental Data", and "Channel Profile Data" sections of the field form. The arrow keys are used for the initial entry of the "Discharge/Cross Section Notes" within the "Input Data" table. The arrow keys are also used for all subsequent editing of data. This procedure ensures that the cursor is always located within the appropriate cell of the worksheet during the initial entry of the "Location Information", "Supplemental data" and "Channel Profile Data" (not always a one cell movement) and also allows the greatest flexibility in the initial entry of the discharge notes and subsequent editing of data

## Entering data in a new file

To enter data in a new file

- 1. Select the "Input" menu choice.<br>2. Count the number of data poir.
- Count the number of data points (cell verticals) collected across the stream  $channel.$  Key-in that number and press <ENTER>. R2CROSS automatically sizes the worksheet to the proper number of discharge cells
- $3.$  Once the worksheet has been sized, the macro prompts for the entry of a

"Stream Name". Key-in the "Stream Name" and press the  $\langle ENTER \rangle$  key to complete the data entry. Follow this same procedure for all of the information contained within the "Location Information", "Supplemental Data", and "Channel Profile Data" data entry cells. The final use of the  $\epsilon$ ENTER $>$  key occurs after the entry of a stream "Slope". The cursor then moves to the upper left corner of the "Input Data" table (cell  $C50$ ).

Use the arrow keys to enter all channel geometry and stream velocity data within the "Input Data" table. Key-in the horizontal distance from the zero stake to the cell vertical in the "Dist" column, vertical distance from the suspended tape to the channel bottom in the "Vert Depth" column, water depth in the "Water Depth" column, and water velocity in the "Vel" column for each<br>cell in the cross section. Use the cell in the cross section. 'Feature" column (Column B) to indicate the horizontal locations of the cross section stakes (S), grasslines (G waterlines (W), and other features such as rocks (R), etc. Finally, enter a " $\mathcal{I}$ " in the appropriate cell of Column A to indicate the location of the grasslinelstreambank intersection on each streambank. R2CROSS uses the grassline locations to determine bankfull wetted perimeter and top width. These grassline locations are integral to the development of biologic instream flow recommendations in Colorado. The R2CROSS macro will not proceed until the grassline/streambank intersection on<br>each streambank has been depicted with  $a''I''$  in Column A of the worksheet.

4

5. When all of the field data has been entered in the "Input Data" table, simultaneously press "< $Ctrl$ > $G$ " to exit from the "Input" routine and return to the main R2CROSS menu

#### Editing data in the current worksheet

To correct data entry errors in the current worksheet

*I.* Select the "Input" option.<br>2. Use the arrow keys to ed

I

I

I

I

I

I

I

I

I

I

I

I

I

I

I

I

I

I

I

- Use the arrow keys to edit data. Data editing begins at the top of the "Input Data" table in cell C50. Move the cursor up from cell C50 to edit "Location Information", Supplemental Data", or "Channel Profile Data". Move down to edit data within the "Input Data" table.
- 3. After correcting all data entry errors, simultaneously press "< $Ctrl$ >  $G$ " to terminate the "Input" routine and return to the main R2CROSS menu

#### Editing data in an "Existing file"

Previously saved files can be retrieved edited and re-run. Use the R2CROSS menu to "Retrieve" an "Existing file" and then following the instructions under "Editing data in the current worksheet" to edit previously-saved data files

#### Verify

The "Verify" option is used to initiate R2CROSS discharge calculations and print <sup>a</sup> proof sheet (Figure E). Prior to running "Verify", be sure that the proper printer has been initialized (see "Printer" menu option).

Printed output consists of the cross section input data, calculated cross-sectional area, and calculated discharge. The proof sheet should be reviewed to verify accurate entry of all field measurements before continuing to the

"Save" option. If data entry errors are discovered, return to the instructions for "Editing data in the current worksheet" and correct the errors. Proceed to "Save" only after all field data has been entered correctly

#### Save

Use "Save" to store data input files. Data input files should always be saved prior to running the "Calculate" option because they are generally smaller in size and they can be retrieved, edited, and rerun if necessary. The "Calculate" option can not be run twice on the same file

Prior to saving data input files, be sure to run the "Retrieve" and "Path" menu options to specify the location of data storage

There are two suboptions under the<br>menu choice. "New file" and "Save" menu choice. "Overwrite". Choose your option carefully and do not overwrite the original R2CROSS WK4 file!

#### New file

The first suboption, "New file", is used to save a newly created R2CROSS data set This is accomplished by the following procedure

- 1. Select "Save" and then "New file" from<br>the R2CROSS menu. R2CROSS the R2CROSS menu. prompts for the name of a new file.
- 2. Enter a name of up to eight characters and press <ENTER>.

If <sup>a</sup> filename is selected that already exists in the default directory, the computer will beep and the file will not be saved. Should this happen, either repeat the above procedure and save under a different file name or go to the "Overwrite" suboption.

#### **Overwrite**

I

I

I

I

I

I

I

I

I

I

I

I

I

I

I

I

I

I

I

The "Overwrite" suboption is designed to overwrite an existing data file. Use the following procedure to perform this task

- 1. Select "Save" and then "Overwrite" from the R2CROSS menu. R2CROSS will list the files in the current directory that you may chose to overwrite
- 2. Select a file from the list using the arrow keys and overwrite it by pressing  $\leq$  ENTER $>$ . The existing file will be replaced with the current file. Do not select the original R2CROSS. WK4 file!

#### Calculate

"Calculate" initiates all staging table calculations and prints <sup>a</sup> five page data summary (Figures F through Figure J). Be sure that you have saved your input data set and that the proper printer type has been specified prior to running "Calculate". This operation may take several minutes depending upon the speed of your computer. A detailed explanation of the four major calculations performed within R2CROSS can be found in "Appendix  $A -$ Program Calculations

#### Graph

The "Graph" option allows the user to view and print a cross-section plot of the stream transect (Figure K). The cross section plot is useful for revealing potential problems with the input data set or potential errors in data collection or data entry. Errors, such as misread rod readings on waterlines or ground profiles are often easily detected on <sup>a</sup> cross section plot

#### Retrieve

The "Retrieve" menu option has three suboptions, "Path", "New file", and "Existing file". These suboptions are used to change the current file storage path and to retrieve data files

#### Path

The "Path" suboption changes the current data storage location A valid storage path may be any drive and/or directory which is in existence on the computer's hard drive. To select a new path, follow these steps:

- 1. Select "Retrieve" and then "Path" from the R2CROSS menu
- 2. Type in the name of an existing directory on your hard drive and press  $<$ *Enter* $>$ .

Subsequent files will be stored and retrieved within this directory. In the event that a nonexistent path is entered, the computer will beep and return to the main menu. The default directory will remain in effect until <sup>a</sup> valid path has been entered

The "Path" suboption choice is not frequently used. It may be appropriate if you wish to organize R2CROSS data from different streams into separate subdirectories. However, file organization can also be accomplished by simply using descriptive file names. If you do decide to create separate directories for your R2CROSS output files, you should copy the files from the R2CROSS diskette into each of these subdirectories so that they can be retrieved when you want to create <sup>a</sup> new data set.

#### New file

The "New file" suboption is used to initiate data entry on a new cross section. It erases the current worksheet from the screen and replaces it with a blank R2CROSS.WK4 worksheet. Read the introductory message and press <ENTER > to initiate data entry.

#### Existing file

I

I

I

I

l

I

I

I

I

I

I

I

I

I

I

I

I

I

I

The final suboption, "Existing file", retrieves a previously saved R2CROSS data set from storage. Simply select the file to be retrieved. Select the "Input" command on the R2CROSS menu to edit the dataset. Staging table calculations are initiated by selecting the "Calculate" option. Remember, the "Calculate" option cannot be run twice on the same file

#### Printers

#### LaserJet

#### Dot Matrix

The "Printers" menu option is used to format R2CROSS output for either <sup>a</sup> LaserJet or Dot Matrix type printer. The proper printertype should be selected prior to running the "Verify" or "Calculate" menu options. Use the arrow keys to highlight the proper printer and press the <ENTER> key. Experienced Lotus 1-<sup>2</sup> <sup>3</sup> users can setup additional printers prior to retrieving the R2CROSS WK4 worksheet if necessary. Consult a Lotus manual for specific instructions on setting up other types of printers

### **Quit**

Select the "Quit" menu option and answer "No" to the Lotus prompt to de-activate the R2CROSS macro and return to normal Lotus  $1-2-3$  operations. De-activating the R2CROSS macro allows for the use of standard Lotus 1-2-3 commands on all unprotected cells within the current data file. The R2CROSS menu can be reactivated by simultaneously pressing "<Ctrl> M". Alternatively, a new R2CROSS worksheet can be brought up from within Lotus 1-2-3 by retrieving the original R2CROSS. WK4 file from the computer's hard disk drive (see "Installation" section).

## Terminating and Reactivating the R2CROSS Macro

Situations may arise where the macro must be terminated during data entry or calculation routines. To terminate the calculation routines. R2CROSS macro and return to the standard Lotus 1-2-3 menu, press <Ctrl><Break>. Then press the <Esc> key several times to clear the Lotus error message screen

If the R2CROSS macro was terminated due to <sup>a</sup> data entry error or <sup>a</sup> problem with the execution of the macro, the integrity of the worksheet may have been compromised. If so, the current worksheet should be erased and a fresh copy of the R2CROSS. WK4 file retrieved from the computer's hard disk drive. The data should definitely be re entered if the macro failed during the "Calculate" option of R2CROSS. Trying to rerun a compromised dataset may result in additional problems and unreliable output. It is always safer, albeit more time consuming, to start over.

If you do not believe the data in the current worksheet has been compromised, the R2CROSS macro can be re-activated by simultaneously pressing "<Ctrl> M". Macro operation will begin with the standard R2CROSS menu and data entry or calculations may then resume within the existing file

## Literature Cited

I

I

I

I

I

I

I

I

I

I

I

I

I

I

I

I

I

I

I

- Bovee, K.D. 1982. A guide to stream habitat analysis using the Instream Flow Incremental Methodology. Instream Flow Information Paper No. 12. Washington, DC: U.S. Fish and Wildlife Service (FWS/OBS-82/26). 248pp.
- Bovee, K.D. and R. Milhous. 1978. Hydraulic simulation in instream flow studies: Theory and techniques. Instream Flow Information Paper No. 5. Washington, DC: U.S. Fish and Wildlife Service (FWS/OBS -78/33). 143pp.
- Buchanan, T.J. and W.P. Somers. 1969. Discharge measurements at gaging stations. Techniques ofWater Resources Investigations of the United States Geological Survey Book <sup>3</sup> Chapter A8. United States Government Printing Office, Washington, D.C. 20402.
- Benson, M.A., and T. Dalrymple. 1967. General field and office procedures for indirect discharge measurements. Techniques of Water-Resources Investigations of the United States Geological Survey, Book 3, Chapter A1. United States Government Printing Office, Washington, D.C. 20402.
- Chow, V.T. 1959. Open-channel hydraulics. McGraw-Hill Book Company, New York. 680p.
- Colorado Water Conservation Board. 1993. Statement of Basis and Purpose and Rules and Regulations Concerning the Colorado Instream Flow and Natural Lake Level Program Department of Natural Resources. Denver, CO. 80203.
- Grant, G.E., J.E. Duval, G.J. Koerper and J.L. Fogg. 1992. XSPRO: A channel cross-section analyzer. Technical Note 387. Bureau of Land Management. Denver, CO. 80225-0047.
- Kircher, J.E., A.F. Choquette and B.D. Richter. 1985. Estimation of natural streamflow characteristics in western Colorado. Water-Resources Investigations Report 85-4086. United States Geological Survey. Box 25425, Denver Federal Center. Lakewood, CO 80225.
- Laursen, H.I. 1978. Structural analysis. Second edition. New York. McGraw-Hill Book Company.
- Nehring, R.B. 1979. Evaluation of instream flow methods and determination of water quantity needs for streams in the State of Colorado. Colorado Division of Wildlife. Fort Collins, CO.
- Ray, G.A. and W.F. Megahan. 1979. Measuring cross sections using a sag tape: a generalized procedure USDA Forest Service General Technical Report INT <sup>47</sup> Intermountain Forest and Range Experiment Station. U.S. Department of Agriculture. Ogden, UT. 84401.

Silvey, L. 1976. R-2 Cross Program: A sag-tape method of channel cross section measurement for use with instream flow determinations. United States Department of Agriculture, Forest Service Region 2. 11177 W. 8th Avenue. Lakewood, CO 80225.

I

I

I

I

I

I

I

I

I

I

I

I

I

I

I

I

I

I

I

Skinner, J. Instream Flow Coordinator. Colorado Division of Wildlife. Personal communication.

Weatherred, J.D., H.L. Silvey and D.J. Pfankuch. 1981. Program documentation for R2-CROSS-81. Watershed Systems Development Group. United States Department of Agriculture, Forest Service. 3825 East Mulberry Street. Fort Collins, CO 80524.

## Appendix A - Program Calculations

Some R2CROSS users may be interested in the operation and layout of the Lotus 1-2-3 macro. Figure L depicts the sequence of operations performed within each R2CROSS menu option. Figure M provides the layout of the R2CROSS macro within the Lotus 1-2-3 worksheet. The four major computations performed within the R2CROSS macro are sag tape corrections, estimation of Manning's "n", calculation of <sup>a</sup> water line comparison table and calculation of <sup>a</sup> staging table

#### Sag-Tape Calculations.

I

I

I

I

I

I

I

I

I

I

I

I

I

I

I

I

I

I

I

Channel geometry measurements that are taken using the sag-tape methodology must be corrected to a level reference. R2CROSS uses catenary curve formulas to compute these corrections from a sagging tape that has been leveled at each end. The use of the catenary curve solution is based on the assumption that the suspended steel tape is analogous to a suspended cable placed under a unidirectionally distributed load (Laursen 1978).

The derivation of the catenary curve solution is beyond the scope of this manuscript Basically, R2CROSS uses the length of tape in suspension, the tension applied to the tape, and the standard weight of one foot of tape to apply the necessary vertical distance corrections to each cell vertical within the cross section

When using <sup>a</sup> level and stadia rod to survey channel geometry, the tape weight and tension defaults, supplied in the original R2CROSS.WK4 worksheet, will simulate an extremely light tape stretched at very high tension. This results in a sag correction of approximately zero at each cell vertical

#### Use of Manning's Equation.

Manning's equation is defined as:

$$
Q = 1.486*A*R^{2/3}*S^{1/2}
$$
  
n  
where;  

$$
Q = \text{discharge (cfs)};
$$
  

$$
A = \text{cross-sectional area (f}
$$

A = cross-sectional area ( $ft<sup>2</sup>$ );  $R =$ hydraulic radius (ft);  $S = slope (ft/ft)$ ; and  $n =$  Manning's "n", a dimensionless coefficient of roughness.

Manning's equation is used in two separate R2CROSS calculations. It is first used within the "Verify" option to provide an initial estimate of Manning's "n" using the rearranged equation

$$
n = 1.486*A*R^{2/3}*S^{1/2}
$$
Q

The parameters Q, A, R, and S are calculated from the raw field data and used to solve directly for "n" (Figures G and J). Once estimated, Manning's "n" remains constant throughout the remainder of the streamflow modeling

Manning's equation is also used within the "Calculate" option to solve for Q at each simulated water surface elevation within the staging table (Table 4).

Calculation of the Water Line Comparison Table

I

I

I

I

I

I

I

I

I

I

I

I

I

I

I

I

I

I

I

R2CROSS uses two techniques for estimating cross-sectional area. One estimate is obtained by summing the product of "measured" water depth and cell width for all cells in the cross section  $(A_m)$ . This technique allows independent water surface elevations within each cell and provides the most accurate estimate of cross sectional area at the time the field measurement was made. However, this technique cannot be used to simulate a single flat water surface elevation at computer modeled stream discharges

The second technique used to estimate cross sectional area involves projecting a single water surface elevation across the stream channel Channel bottom elevations are subtracted from this projected water surface elevation to obtain a "computed" water depth at each cell vertical. Cross-sectional area is obtained by summing the product of the "computed" water depth and cell width at each cell vertical  $(A_n)$ . This technique constrains the water surface to a flat plane and is useful for simulating discharges above and below the field-measured discharge.

The water line comparison table (Figure H) iteratively calculates 31 separate estimates of A<sub>c</sub>, using projected waterlines ranging from 0.25 feet above to 0.25 feet below the mean waterline measured in the field. The single water surface elevation that results in  $A_c$  equal to  $A_{m}$  is interpolated from the water line comparison table and is used in the staging table as the best estimate of the waterline at the field-measured discharge.

#### Calculation of the Staging Table.

The final product of the R2CROSS macro is the staging table  $(Figure I)$ . In addition to the three critical biologic criteria  $(\bar{x}_d, \%\text{WP}, \text{and } \bar{x}_v)$ , R2CROSS also calculates incremental estimates of top width (TW), maximum depth  $(D_{max})$ , cross-sectional area (A), wetted perimeter (WP), hydraulic radius  $(R)$ , and flow  $(Q)$  at a number of waterline elevations. The upper limit of the model occurs at bankfull discharge which is defined as the lower of the two grassline elevations measured in the field. The lower limit is either  $1.75$  feet below the waterline calculated in the water line comparison table or stage of zero flow (the lowest field-measured channel profile), whichever is higher in elevation. The formulae for each of the parameters estimated in the staging table are summarized in Table 4

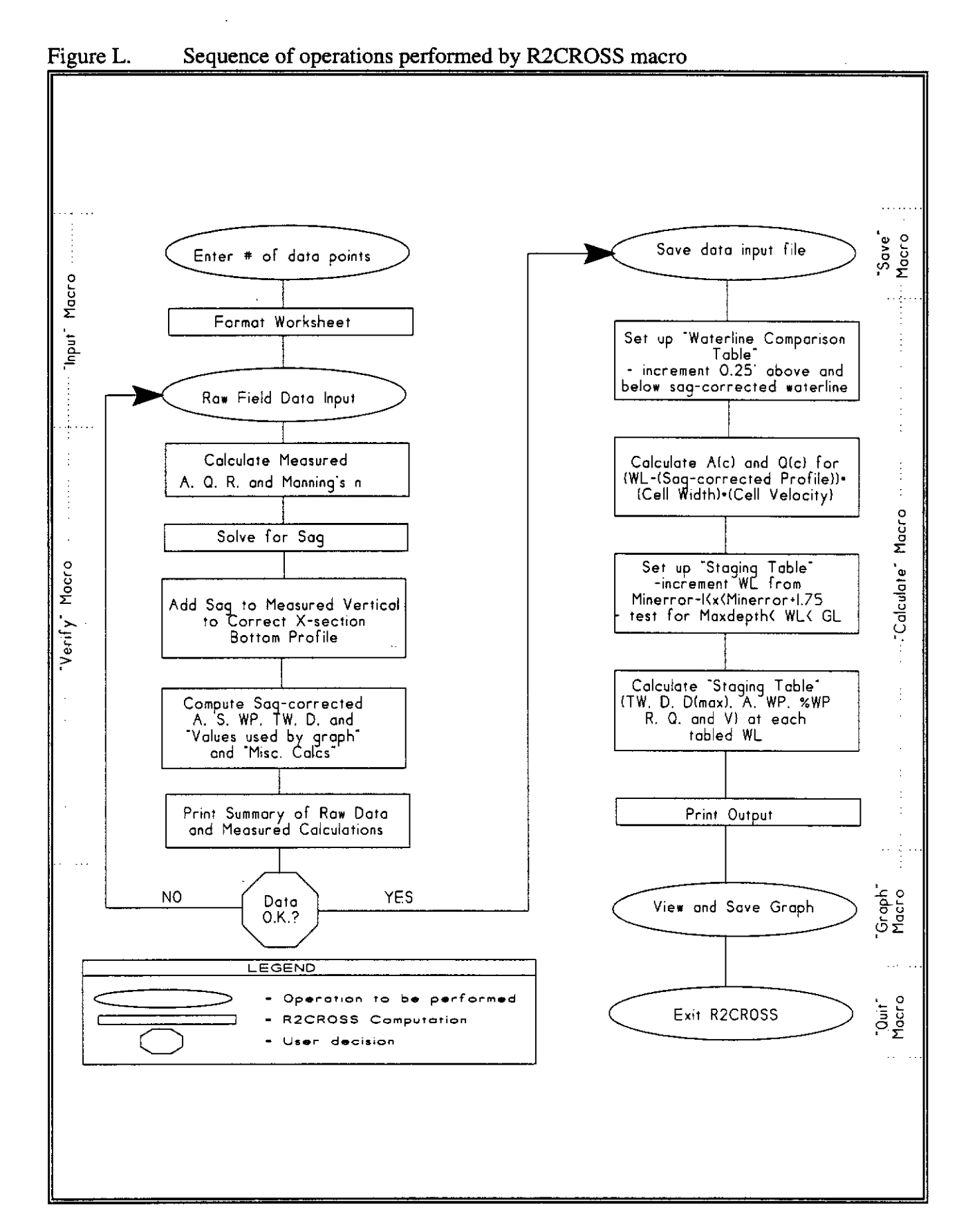

-------

I

 $\cdots$ 

I

I

I

I

I

I

I

I

I

I

I

I

I

I

I

I

I

I

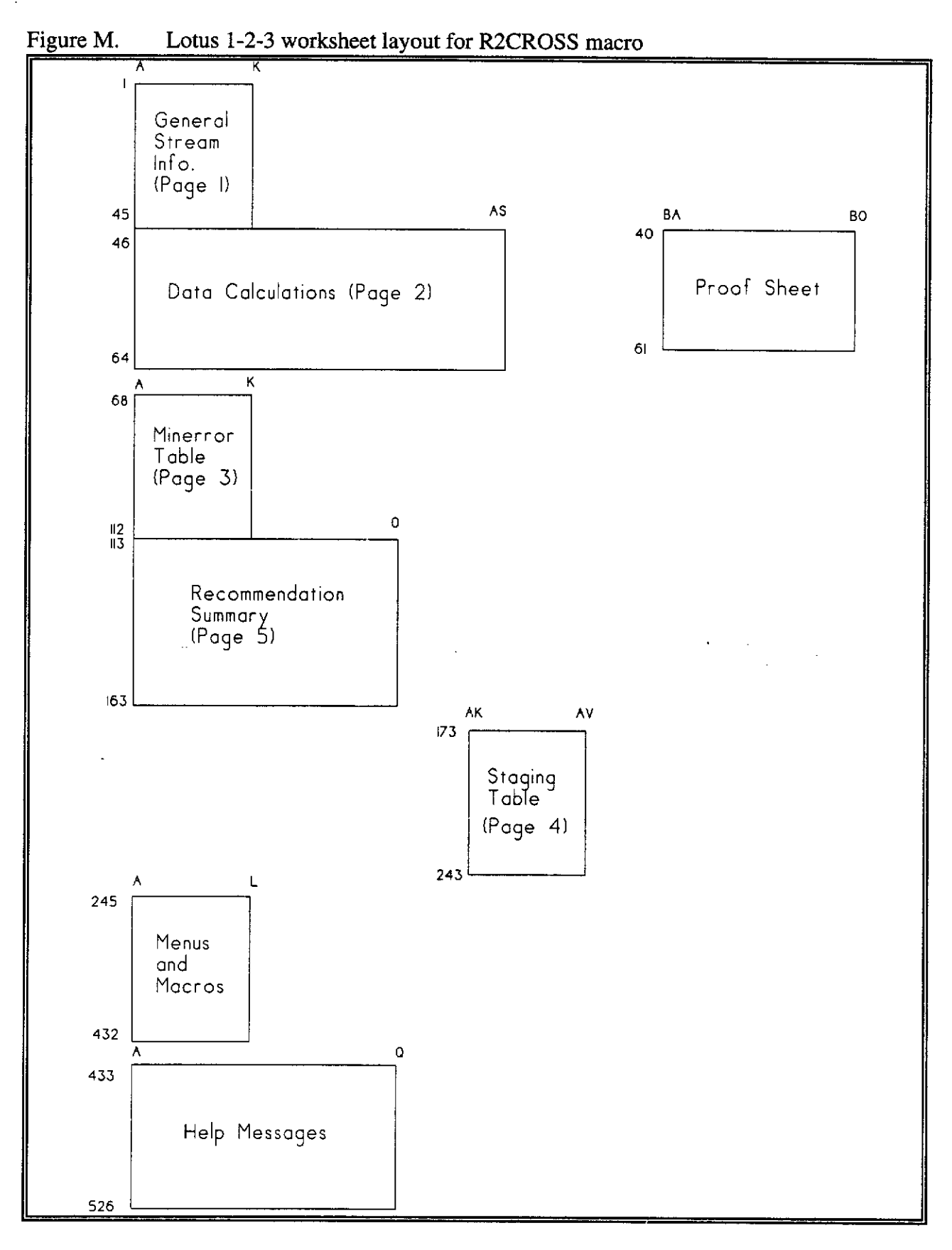

L

**I** 

I

I

I

I

I

I

I

I

I

I

I

I

I

I

I

I

I

 $-33-$ 

I

I

I

**1** 

I

I

I

I

I

I

I

I

I

I

I

I

I

I

I

 $\label{eq:2.1} \frac{1}{\sqrt{2}}\left(\frac{1}{\sqrt{2}}\right)^{2} \left(\frac{1}{\sqrt{2}}\right)^{2} \left(\frac{1}{\sqrt{2}}\right)^{2} \left(\frac{1}{\sqrt{2}}\right)^{2} \left(\frac{1}{\sqrt{2}}\right)^{2} \left(\frac{1}{\sqrt{2}}\right)^{2} \left(\frac{1}{\sqrt{2}}\right)^{2} \left(\frac{1}{\sqrt{2}}\right)^{2} \left(\frac{1}{\sqrt{2}}\right)^{2} \left(\frac{1}{\sqrt{2}}\right)^{2} \left(\frac{1}{\sqrt{2}}\right)^{2} \left(\$ 

| Parameter                                   | Formula                                                                                           |
|---------------------------------------------|---------------------------------------------------------------------------------------------------|
| Top Width<br>(TW)                           | n<br>$\sum_{i=1} T W_i$                                                                           |
| <b>Average Depth</b><br>$(\bar{x}_d)$       | $\underline{A}$<br>TW                                                                             |
| Maximum Depth<br>$(D_{\text{max}})$         | $\boldsymbol{n}$<br>$MAX(D_i)$<br>$i=1$                                                           |
| Area<br>(A)                                 | $\sum_{i=1}^n A_i$                                                                                |
| <b>Wetted Perimeter</b><br>(WP)             | $\sum_{i=1} W P_i$                                                                                |
| <b>Percent Wetted Perimeter</b><br>$(\%WP)$ | रकट<br>WP<br>$-100$<br>Bankfull WP                                                                |
| <b>Hydraulic Radius</b><br>(R)              | $\boldsymbol{A}$<br>WP                                                                            |
| Flow<br>(Q)                                 | <b>Contact Contact</b><br>$\frac{2}{1.486*A*B}$ $\frac{2}{3}*S^{\frac{1}{2}}$<br>$\boldsymbol{n}$ |
| <b>Average Velocity</b><br>$(\bar{x}_{v})$  | $\frac{Q}{A}$                                                                                     |

Table 4. Hydraulic Formulas used in R2CROSS staging table

 $\label{eq:2.1} \frac{1}{\sqrt{2}}\int_{\mathbb{R}^3}\frac{1}{\sqrt{2}}\left(\frac{1}{\sqrt{2}}\right)^2\frac{1}{\sqrt{2}}\left(\frac{1}{\sqrt{2}}\right)^2\frac{1}{\sqrt{2}}\left(\frac{1}{\sqrt{2}}\right)^2\frac{1}{\sqrt{2}}\left(\frac{1}{\sqrt{2}}\right)^2.$ 

 $\label{eq:2.1} \frac{1}{\sqrt{2\pi}}\int_{\mathbb{R}^3}\frac{1}{\sqrt{2\pi}}\left(\frac{1}{\sqrt{2\pi}}\right)^2\frac{1}{\sqrt{2\pi}}\int_{\mathbb{R}^3}\frac{1}{\sqrt{2\pi}}\frac{1}{\sqrt{2\pi}}\frac{1}{\sqrt{2\pi}}\frac{1}{\sqrt{2\pi}}\frac{1}{\sqrt{2\pi}}\frac{1}{\sqrt{2\pi}}\frac{1}{\sqrt{2\pi}}\frac{1}{\sqrt{2\pi}}\frac{1}{\sqrt{2\pi}}\frac{1}{\sqrt{2\pi}}\frac{1}{\sqrt{2\pi}}\frac{$  $-34-$ 

 $\mathcal{L}^{\mathcal{L}}(\mathcal{L}^{\mathcal{L}})$  and  $\mathcal{L}^{\mathcal{L}}(\mathcal{L}^{\mathcal{L}})$  . The contribution of  $\mathcal{L}^{\mathcal{L}}$ 

 $\sim$ 

The Board's R2CROSS Lotus Macro is written for Lotus 1-2-3 Release 4.0 for Windows.

To obtain a copy of the Macro on diskette, please contact Greg Espegren at the CWCB. (303) 866-3441